# **«Bushnell**

## TRAIL SENTRY™

**Digital Trail Camera**

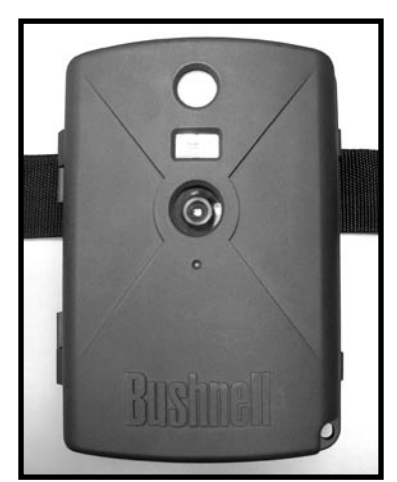

Model 11-9000

Instruction Manual Manuel D'instructions Manual de Instrucciones Bedienungsanleitung Manuale di istruzioni Manual de Instruções

LIT #: 98-0637/07-05

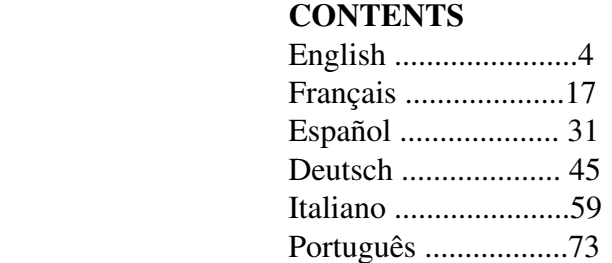

Congratulations on your purchase of the Bushnell® Digital Trail Sentry™ Camera! This weatherproof, rugged trail camera is designed to record still images or movie clips of outdoor wildlife activity. This instruction manual will help you understand, setup, and use your Sentry to achieve the best possible results.

## **Bushnell Digital Trail Sentry Features**

If you've been looking for a digital game scouting or surveillance camera that has all the essential features but without the unwanted frills, expense, or confusing operational menus of some less effective off-brand "game cams", the Bushnell Trail Sentry will end your search. With one of the most user friendly interfaces in the industry, this trail camera is easy to setup and use. The extra wide strap ensures a secure mount to the tree, and a padlock loophole plus software password keeps out would-be thieves. The high resolution digital camera delivers crisp views of game in your area and stamps each image with date & time. The Sentry can capture 1.3MP (software interpolated) still images, or 15 second movie clips. All images, movies and events are recorded onto an SD card (not included) for convenient transfer to your home computer (or use the Bushnell 11-9500C Trail Scout Viewer to view, copy and delete images in the field). The camera will function day and night and sense game out to 45 feet. The oversized incandescent flash will reach out to 15 feet for nighttime images. A new photo is taken every 30 seconds for as long as motion/heat events are detected. The LCD display makes set up a breeze in the field. The Trail Sentry is rugged and weatherproof.

**1.** Open the camera by releasing the latches on the right side of the camera. Install 4 "D" cell batteries (flat base of all batteries contacting springs), and insert an SD card (not included, use any capacity from 16MB to 1GB) in the slot to the right of the 5 buttons (upside down, brand name facing you). Press the card down until you hear it click into place.

**2.** Press and release the Power switch. The display will show four "dashes", then change to "HHHH" with a blinking key icon below it. This is a prompt to enter your password, which can be changed in the setup menu. The first time the camera is turned on, the password is the default, "0000". Press the Enter button four times to enter four zeros, then press it again to confirm-the display indicates "PASS" and the camera is ready to operate. If the wrong password is entered, the display will flash "ERRO" and the camera will not work.

**3.** If you are using the camera for the first time, you should set the date and time so your photos will be "stamped" correctly. Briefly press the Menu button-"DATE" will blink on the display. Press Enter to confirm you want to change the date, then the first two digits will flash, prompting you to enter the month. Use the Up/Down buttons to set the current month, then press Enter, and repeat to set the day of the month and press Enter again. The display will then change to let you set the year, with only the last two digits flashing ("20<sub>\_</sub>\_"). Again use the Up/Down buttons to change the year if necessary, press enter, and set the time ("TIME" will flash, press enter and use Up/Down to set the hour and minute. The time display uses the 24 hr standard, so 2:00 PM is indicated as "1400", etc).

**4.** After the date and time have been set, and Enter is pressed, "EVENT" will blink on the display. Press Enter and the "camera" icons for still photos and movie clips will both blink. This allows you to choose which type of file will be recorded every 30 seconds for as long as motion and heat events are detected. Press Enter again, and only the still photo icon will blink. Pressing the UP and DOWN buttons will now let you alternate between blinking movie camera and still photo icons. Select the image file mode you prefer and press ENTER while that icon is blinking.

#### QUICK GUIDE: BUSHNELL TRAIL SENTRY 11-9000

**5.** The "key" icon will blink next, press ENTER and enter any four digit password of your choice (to keep using the default "0000", just press ENTER 4 times) by using the UP/DOWN buttons to change each digit and using ENTER to step to the next digit. When finished, press ENTER if you want to return to the date/time setup menu, or press and hold the MENU button at any time to exit all setup menus and return to normal operation.

**6.** In normal operating mode, the display will only show the still photo or movie clip icon in the lower left corner, an SD card icon on the lower right, and one or more digits that indicate how many photo or movie files have been stored on the card. To test the camera operation, wave your hand in front of the lens and PIR (passive infrared/motion) detector, while looking at the LCD display. Every time an "event" is detected, the display will indicate "Plr", "EVNT", "rECd" in turn, and the event is recorded on the SD card as a new line in a text file, including the date and time of the event. As long as events are being detected, a new still photo or movie clip (as set in the menu) will be recorded every 30 seconds, indicated on the display by "Plr", "SnAP", then "SAVE". Note: for movie clips, the display will stay on "SnAP" for the 15 sec duration of each movie.

**7.** Thread the strap through the slots on the back of the Sentry and attach the buckles, then strap it onto a suitable tree, making sure the strap is tight and the camera is aimed at the area you wish to observe. Turn on the camera (make sure a new or empty SD card has been inserted) and leave the area-there is a 60 second delay after power on before the first photo is taken. The flash will fire automatically at night for still photos, but not movies, so they will be dark unless the area is well lit by the moon or another light source. Batteries typically last 30 days or more, depending on how often the Sentry is activated, how often the flash fires, ambient temperature, etc..

**8.** Pressing the Up/Down buttons during normal operation will switch the display between showing # of photos stored and # of events recorded. To look at your captured photos, make sure the power is off, and remove the SD card by pushing down lightly on the top edge of the card-it will pop up for removal. Use an SD card reader with any PC or Mac (or the Bushnell Trail Scout Viewer) to view, copy, or delete the photos (standard JPG files) and movies (AVI files) inside the "DCIM/100MEDIA" folder on the card. Double click on an individual file to see it, or open the files with the photo software of your choice. The event log is the .TXT file, just double click to open and view with your default software for standard plain text files.

## **Digital Trail Sentry Specifications**

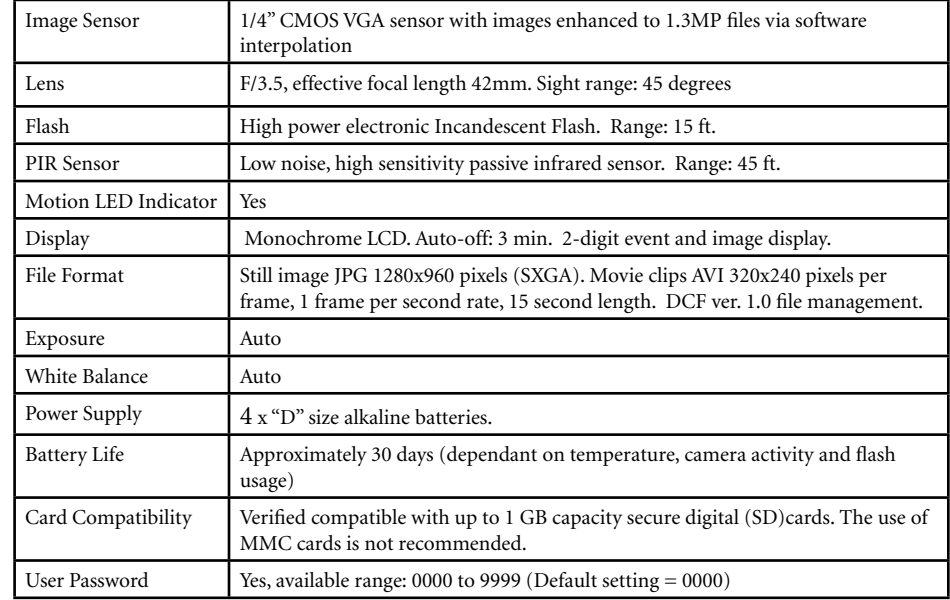

## **Glossary**

**PIR—**Passive Infrared Sensor. Senses motion like typical security motion detector. Requires infrared energy (heat) in addition to motion to trip sensor to assure detection of live animals.

**Event—**Any time that the PIR senses motion it counts it as an event. Events are recorded to the SD card in a text file. Events are recorded continuously during operation.

**Image—**A digital picture recorded on the SD Card when motion is sensed. Images are taken at the desired delay between images.

**Image Delay—**Time elapsed between photos while events are sensed and recorded. This is fixed at 30 second intervals in the Trail Sentry.

**Camera Flash—**Incandescent Flash used for night or low light photography. Automatically fires if required.

**SD Card—**Memory card used to store images and events. Compatible with up to 1GB capacity SD card.

**Battery Life—**Time that camera will function in the field. Dependent on temperature, number of images and number of flashes during that time.

**Setup—**Using the display menu and buttons to set the date/time, still photo or movies, and password.

Security (2 methods)—One of the most important requirements of any trail camera. The Trail Sentry has 2 levels padlock tab and software password.

## Front of Camera

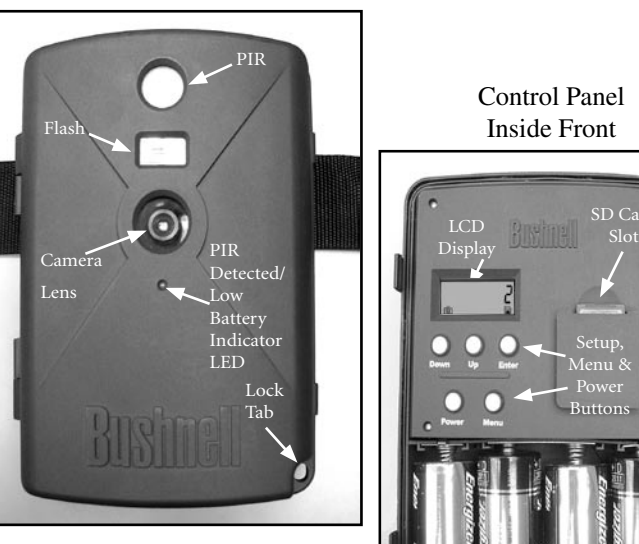

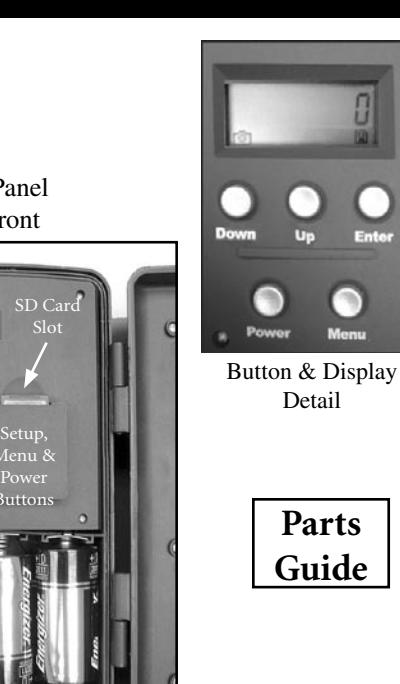

## **Setup and Operation Guide**

**1.** Open the Sentry by pulling out on the two latches on the right side. Install 4 "D" cell batteries (flat base of all batteries contacting springs), and insert an SD card (not included, use any capacity from 16MB to 1GB. Do not substitute MMC cards.) in the slot to the right of the 5 buttons as indicated on the slot cover (upside down, with the notched corner of the card on the left and metal contacts of the card facing the back of the slot). Press the card down until you hear it click into place. If the Sentry is turned on without a card in place, it may not turn off-reset it by pulling one of the batteries out partway, insert a new or empty SD card, and put the battery back in place. Only remove or insert cards with power off.

**2.** Press and release the Power switch. The display will show four "dashes", then change to "HHHH" with a blinking key icon below it (Fig *a*). This is a prompt to enter your password, which can be changed in the setup menu. The first time the camera is turned on, the password is the default, "0000". Press the Enter button four times to enter four zeros  $(b)$  (if you previously changed the password in the setup menu, use the UP/DOWN buttons to enter your password digits, pressing ENTER after each one.), then press it again to confirm-the display indicates "PASS" and the camera is ready to operate. If the wrong password is entered, the display will flash "ERRO" and the camera will not work or allow the password to be changed. After an incorrect password is entered for the third time, the Sentry will automatically turn off.

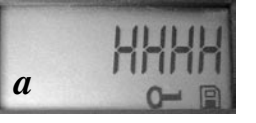

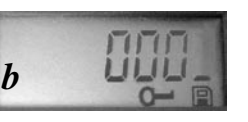

## *Setup Guide (cont.)*

Power must be turned on again before beginning a new password entry cycle. **3.** If you are using the camera for the first time, you should set the date and time so your photos will be "stamped" correctly. Briefly press the Menu button- "DATE" will blink on the display. Press Enter to confirm you want to change the date, then the first two digits will flash, prompting you to enter the month (*c*). Use the Up/Down buttons to set the current month, then press Enter. Set the day of the month the same way, and press Enter again. The display will then change to let you set the year, with only the last two digits blinking ("20\_  $\cdots$ ) (*d*). Again use the Up/Down buttons to change the year if necessary, press

*c d*

enter, and set the time ("TIME" will flash, press enter and use Up/Down to set the hour and minute. The time display uses the 24 hr standard, so 2:00 PM is indicated as "1400", etc).

**4.** After the date and time have been set, and Enter is pressed, "EVENT" will flash on the display. Press Enter and the "camera" icons for still photos and movie clips will both blink (*e*). This allows you to choose which type of file will be recorded every 30 seconds for as long as motion and heat events are detected. Press Enter again, and only the still photo icon will blink. Pressing the UP and DOWN buttons will now let you alternate between flashing movie

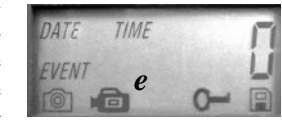

camera and still photo icons. Select the image file mode you prefer (keep in mind that movie clips may be dark at night because the flash does not fire during movies) and press ENTER while that icon is blinking.

*Setup Guide (cont.)*

**5.** The "key" icon will flash next (*f*), press ENTER and enter any four digit password of your choice (to keep using the default "0000", just press ENTER 4 times) by using the UP/DOWN buttons to change each digit and using ENTER to step to the next digit (*g*). When finished, press ENTER if you want to return to the date/time setup menu, or press and hold the MENU button at any time to exit all setup menus and return to normal operation.

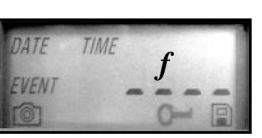

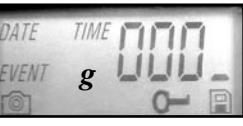

**6.** In normal operating mode, the display will only show the still photo or movie clip icon in the lower left corner, an SD card icon on the lower right, and one or more digits that indicate how many photo or movie files have been stored on the card. To test the camera operation, wave your hand in front of the lens and PIR (passive infrared/motion) detector, while looking at the LCD display. Every time an "event" is detected, the display will indicate "Plr", "EVNT", "rECd" in turn, and the event is recorded on the SD card as a new line in a text file, including the date and time of the event. As long as events are being detected, a new still photo or movie clip (as set in the menu) will be recorded every 30 seconds, indicated on the display by "Plr", "SnAP", then "SAVE". Note: for movie clips, the display will stay on "SnAP" for the 15 sec duration of each movie.

Viewer also has a USB port, so it can function as a card reader for a computer as well. 13 **7.** Thread the strap through the slots on the back of the Sentry and attach the buckles, then strap it onto a suitable tree, making sure the strap is tight and the camera is aimed at the area you wish to observe. The red LED lamp on the front of the camera can help you determine how large an area is

## *Setup Guide (cont.)*

covered, as it will flash when an "event" is detected. Turn on the camera (make sure a new or empty SD card has been inserted) and leave the area-there is a 60 second delay after power on before the first photo is taken. The flash will fire automatically at night for still photos, but not movies, so they will be dark unless the area is well lit by the moon or another light source. Batteries typically last 30 days or more, depending on how often the Sentry is activated by events, how often the flash fires, ambient temperature, etc. The red LED lamp will stay on continually to indicate a low battery condition.

**8.** Pressing the Up/Down buttons during normal operation will switch the display between showing # of photos stored (*h*) and # of events recorded (*i*). To view your captured photos, make sure the power is off, and remove the SD card by pushing down lightly on the top edge of the card-it will pop up for removal. Insert it into an SD card reader (available at any computer, photo, or electronics dealer) connected via USB to your PC or Mac to view, copy, or delete the photos (standard JPG files) and movies (AVI files) inside the "DCIM/100MEDIA" folder on the card. Double click on an individual file to see it, or open the files using the photo software of your choice. The event log is the .TXT file, just double click to view with your default soft-

ware that opens standard plain text files. If you do not have a computer, or would like to more easily view your photos in the field, we recommend the Bushnell Trail Scout Viewer. It is battery powered, and features 2 SD card slots, allowing you to easily copy photos to a larger capacity card, or delete unwanted photos, as well as view your Sentry photos on its large color LCD display. The Trail Scout

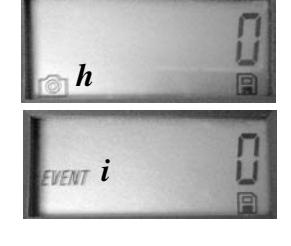

#### **ABOUT THE PIR SENSOR**

The sensor that triggers the trail camera is Passive Infra Red, or PIR. Infrared energy is essentially heat energy. The PIR detector operates by sensing a change in the infrared level in its detection zone. This zone is a cone in the center 10 degrees of the camera's field of view. The camera establishes an average long-term infrared level. When this level increased suddenly the PIR detector signals the camera to record a picture and/or an event. Because of this effect, the PIR detector will be more sensitive at night, when the average temperature is lower.

You can use the red LED indicator on the front of the camera to confirm the detection zone. When PIR is sensed, this "PIR detected" indicator will light. The camera's field of view is a 45 degree cone, centered on the PIR detection zone.

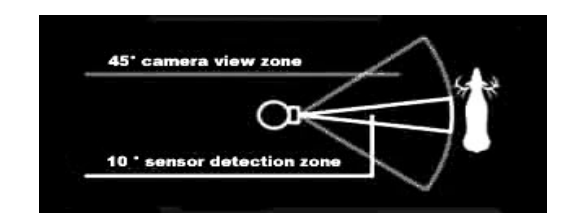

## **OTHER BUSHNELL DIGITAL TRAIL CAMERA MODELS**

#### **119600—Digital Trail Scout VGA**

Great images and scouting technology at a great value. This camera will sense deer and other game as far out as 60 feet with its passive infrared sensor. Low-battery indicator lights when battery life drops below 25%. Motion LED lights when activity is detected by the sensor in regular imaging mode and during setup mode for aiming. Weatherproof. Comes complete with aircraft aluminum security cable, padlock, and tree bracket. Textured "bark-like" surface for maximum concealment.

#### **119800—Digital Trail Scout 2.1MP**

 All the features of the Trail Scout VGA, but featuring superior image resolution and increased range. This camera senses deer as far out as 90 feet with its passive infrared sensor.

## **119900—Digital Trail Scout 2.1MP with Night Vision**

With all the features of the 2.1MP Trail Scout plus Night Vision and laser aiming , this is the top of the line digital trail camera. This is the only game camera on the market to combine both incandescent camera flash and digital night vision technology. Choose your setting for regular camera flash or stealth-like LED flash. LED flash enables you to discretely image game in the night without a visible flash. There is no need to worry about your flash giving away your position in popular, busy hunting areas. This camera comes complete with laser aiming device for easy set up in the woods.

#### **TWO-Year LIMITED WARRANTY**

Your Bushnell ® product is warranted to be free of defects in materials and workmanship for two years after the date of purchase. In the event of a defect under this warranty, we will, at our option, repair or replace the product, provided that you return the product postage prepaid. This warranty does not cover damages caused by misuse, improper handling, installation, or maintenance provided by someone other than a Bushnell Authorized Service Department.

Any return made under this warranty must be accompanied by the items listed below:

- 1) A check/money order in the amount of \$10.00 to cover the cost of postage and handling
- 2) Name and address for product return
- 3) An explanation of the defect
- 4) Proof of Date Purchased
- 5) Product should be well packed in a sturdy outside shipping carton, to prevent damage in transit, with return postage prepaid to the address listed below:

#### **IN U.S.A. Send To: IN CANADA Send To:**

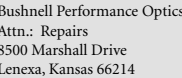

Bushnell Performance Optics Attn.: Repairs 25A East Pearce Street, Unit 1 Richmond Hill, Ontario L4B 2M9

For products purchased outside the United States or Canada please contact your local dealer for applicable warranty information. In Europe you may also contact Bushnell at:

BUSHNELL Performance Optics Gmbh European Service Centre MORSESTRASSE 4 D- 50769 KÖLN GERMANY Tél: +49 (0) 221 709 939 3 Fax: +49 (0) 221 709 939 8

You may have other rights which vary from country to country.<br>
©2004 Bushnell Performance Optics  $17$ This warranty gives you specific legal rights. You may have other rights which vary from country to country. ©2004 Bushnell Performance Optics

#### **FCC Note:**

This equipment has been tested and found to comply with the limits for a Class B digital device, pursuant to Part 15 of the FCC Rules. These limits are designed to provide reasonable protection against harmful interference in a residential installation. This equipment generates, uses and can radiate radio frequency energy and, if not installed and used in accordance with the instructions, may cause harmful interference to radio communications. However, there is no guarantee that interference will not occur in a particular installation. If this equipment does cause harmful interference to radio or television reception, which can be determined by turning the equipment off and on, the user is encouraged to try to correct the interference by one or more of the following measures:

· Reorient or relocate the receiving antenna. · Increase the separation between the equipment and receiver .

· Connect the equipment into an outlet on a circuit different from that to which the receiver is connected. · Consult the dealer or an experienced radio/TV technician for help.

Shielded interface cable must be used with the equipment in order to comply with the limits for a digital device pursuant to Subpart B of Part 15 of FCC Rules.

Specifications and designs are subject to change without any notice or obligation on the part of the manufacturer.

# **«Bushnell TRAILSENTRY**

Appareil photo numérique de suivi

**FRANCAIS** 

Félicitations et merci d'avoir acheté l'appareil photo numérique Trail Sentry™ Bushnell® ! Cet appareil photo de suivi robuste, à l'épreuve des intempéries, est conçu pour enregistrer des images fixes ou des clips vidéo des activités de la faune, en plein air. Ce livret d'instructions vous permettra de comprendre le fonctionnement de l'appareil Sentry, de le régler et de l'utiliser pour obtenir les meilleurs résultats possibles.

## **Caractéristiques de l'appareil numérique Trail Sentry Bushnell**

Si vous cherchiez un appareil photo numérique de repérage ou de surveillance du gibier qui possède toutes les caractéristiques essentielles, mais sans les extras, le coût supplémentaire ou les menus compliqués de certains appareils moins efficaces, alors le Trail Sentry Bushnell a tout ce qu'il faut pour vous satisfaire. Doté d'une interface utilisateur des plus conviviales, cet appareil photo de suivi est facile à mettre en place et à utiliser. La sangle extra large permet une fixation solide aux arbres et une boucle à cadenas ainsi qu'un logiciel à mot de passe constituent des dispositifs antivol. L'appareil photo numérique à haute résolution fournit des vues nettes du gibier de la région et chaque image reçoit un timbre comportant la date et l'heure. Le Sentry peut saisir des images fixes ou des clips vidéo de 15 secondes, à 1,3 MP (par interpolation logicielle). Toutes les images, tous les films et événements sont enregistrés sur une carte SD (non incluse) pour un transfert pratique sur votre ordinateur personnel (ou vous pouvez utiliser le Trail Scout Viewer 11-9500C Bushnell pour visualiser, copier et effacer des images sur le terrain). L'appareil peut fonctionner jour et nuit et détecter le gibier jusqu'à 13,7 mètres. Le flash incandescent surdimensionné peut éclairer jusqu'à 4,5 m pour les images nocturnes. Une nouvelle photo est prise toutes les 30 secondes, tant que de la chaleur ou des mouvements sont détectés. L'écran LCD facilite le réglage sur le terrain. Le Trail Sentry est robuste et à l'épreuve des intempéries.

## GUIDE RAPIDE : TRAIL SENTRY 11-9000 BUSHNELL

**1.** Ouvrez l'appareil en dégageant les loquets du côté droit. Installez 4 piles de type D (base plate de toutes les piles en contact avec les ressorts) et introduisez une carte SD (non incluse ; utilisez toute capacité entre 16 Mo et 1 Go) dans la fente située à droite des 5 boutons (renversée, nom de marque vous faisant face). Appuyez sur la carte vers le bas jusqu'à ce que vous l'entendiez se mettre en place avec un déclic.

**2.** Appuyez brièvement sur le bouton d'alimentation (Power). L'écran doit montrer quatre « tirets » puis passer à « HHHH » avec une icône de clé clignotante en dessous. Il s'agit d'une invite pour introduire votre mot de passe qui peut être changé dans le menu de configuration (setup). La première fois que l'appareil est activé, le mot de passe est celui par défaut : 0000. Appuyez quatre fois sur le bouton Entrée (Enter) pour introduire quatre zéros et appuyez de nouveau pour confirmer ; l'écran indique « PASS » et l'appareil est prêt à fonctionner. Si vous tapez un mot de passe incorrect, l'écran indique « ERRO » et l'appareil cesse de fonctionner.

**3.** Si vous utilisez l'appareil pour la première fois, vous devez régler la date et l'heure pour que les photos recoivent le « timbre » correct. Appuyez brièvement sur le bouton Menu (Menu) ; « DATE » doit clignoter sur l'écran. Appuyez sur Enter pour confirmer que vous souhaitez changer la date ; les deux premiers chiffres clignotent alors, vous invitant à taper le mois. Utilisez les boutons Vers le haut/bas (Up/Down) pour introduire le mois en cours et appuyez sur Enter ; faites de même pour introduire le jour du mois et appuyez de nouveau sur Enter. L'affichage change alors pour vous permettre d'introduire l'année ; seuls les deux derniers chiffres clignotent ("20\_ \_"). Utilisez de nouveau les boutons Up/Down pour changer l'année si nécessaire ; appuyez sur Enter et réglez l'heure (« TIME » doit clignoter ; appuyez sur Enter et utilisez les boutons Up/Down pour régler l'heure et les minutes. L'heure est affichée sur le mode de 24 heures ; par ex. 2 heures de l'après-midi est indiqué « 1400 », etc.).

**4.** Une fois que la date et l'heure ont été réglées et que vous avez appuyé sur Enter, le mot « EVENT » (ÉVÉNEMENT) doit clignoter à l'écran. Appuyez sur Enter et les icônes d'appareil pour photos fixes et clips vidéo doivent toutes les deux clignoter. Ceci vous permet de choisir le type de fichier qui sera enregistré toutes les 30 secondes, tant que de la chaleur ou des mouvements seront détectés. Appuyez de nouveau sur Enter et seule l'icône de photo fixe doit clignoter. Une pression sur les boutons UP (HAUT) et DOWN (BAS) permet d'alterner entre les icônes clignotantes de clip vidéo et de photo fixe. Choisissez le mode de fichier d'images que vous préférez et appuyez sur ENTER pendant que cette icône clignote.

## GUIDE RAPIDE : TRAIL SENTRY 11-9000 BUSHNELL

**5.** L'icône de « clé » clignote ensuite ; appuyez sur ENTER et tapez un mot de passe de quatre chiffres de votre choix (pour conserver le réglage par défaut « 0000 », appuyez simplement sur ENTER 4 fois) en utilisant les boutons UP/DOWN pour changer chaque chiffre et en appuyant sur ENTER pour passer au chiffre suivant. Une fois terminé, appuyez sur ENTER si vous voulez retourner au menu de réglage de la date/l'heure ou maintenez le bouton MENU enfoncé à n'importe quel moment pour sortir de tous les menus de configuration et retourner au mode de fonctionnement normal.

**6.** Au mode de fonctionnement normal, l'écran ne montre que l'icône de photo fixe ou de clip vidéo dans le coin inférieur gauche, l'icône de carte SD dans le coin inférieur droit et un ou plusieurs chiffres indiquant le nombre de fichiers photos ou clips vidéo enregistrés sur la carte. Pour tester le fonctionnement de l'appareil, remuez la main devant l'objectif et le détecteur PIR (passif infrarouge/mouvement), tout en regardant l'écran LCD. Chaque fois qu'un « événement » est détecté, l'écran indique « Plr », « EVNT », « rECd » tour à tour et l'événement est enregistré sur la carte SD, sur une nouvelle ligne de fichier texte, avec la date et l'heure de l'événement. Tant que des événements sont l détectés, une nouvelle photo fixe ou un nouveau clip vidéo (selon la configuration dans le menu) est enregistré(e) toutes les 30 secondes, avec indication sur l'écran : « Plr », « SnAP » (déclencheur) puis « SAVE » (sauvegarde). Remarque : pour les clips vidéo, l'écran indique « SnAP » pendant les 15 secondes de chaque clip.

**7.** Passez la sangle à travers les fentes au dos du Sentry et attachez les boucles ; fixez ensuite l'appareil à un arbre approprié en vérifiant que la sangle est tendue et que l'appareil est dirigé vers l'endroit à observer. Activez l'appareil photo (en vérifiant qu'une carte SD neuve ou vide a été insérée) et quittez le lieu ; il y a un délai de 60 secondes suivant l'activation avant que la première photo soit prise. Le flash se déclenche automatiquement pour les photos fixes de nuit, mais pas pour les clips vidéo ; ceux-ci seront donc sombres à moins que l'endroit ne soit bien éclairé par le clair de lune ou une autre source lumineuse. Les piles durent généralement 30 jours ou plus, en fonction de la fréquence d'activation du Sentry, de la fréquence du déclenchement du flash, de la température ambiante, etc.

avec  $\mathbf{z}$  degrievel par défaut pour fichiers simple texte standard. 21 8. Une pression sur les boutons Up/Down durant le fonctionnement normal fait alterner l'affichage entre le nombre de photos mémorisées et le nombre d'événements enregistrés. Pour regarder les photos prises, vérifiez que l'appareil est désactivé et retirez la carte SD en appuyant légèrement sur son bord supérieur pour la faire ressortir. Utilisez un lecteur de carte SD avec un PC ou Mac (ou le Trail Scout Viewer Bushnell) pour visualiser, copier ou effacer les photos (fichiers JPG standard) et les clips vidéo (fichiers AVI), à l'intérieur du dossier « DCIM/100MEDIA », sur la carte. Faites un double clic sur un fichier individuel pour le voir, ou ouvrez les fichiers à l'aide du logiciel photo de votre choix. Le journal des événements est le fichier .TXT ; effectuez simplement un double clic pour l'ouvrir et regardez l

## **Spécifications du Trail Sentry numérique**

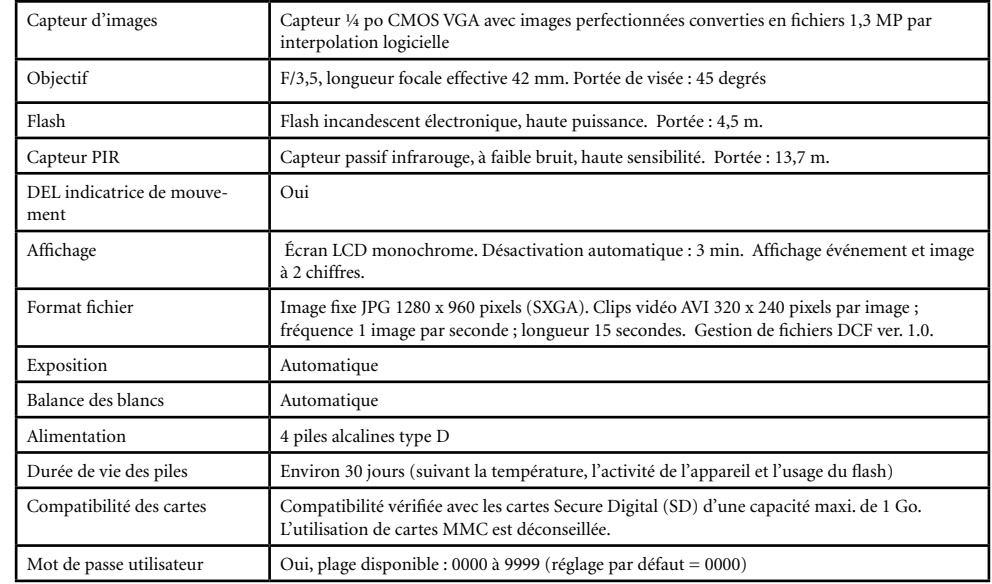

## **Glossaire**

**PIR—**Capteur infrarouge passif. Détecte le mouvement comme tout détecteur de mouvement de sécurité. Nécessite l'énergie infrarouge (chaleur) en plus du mouvement pour être activé, afin d'assurer la détection des animaux vivants.

**Event/Événement—**Chaque fois que le capteur PIR détecte un mouvement, il le compte comme un événement. Les événements sont enregistrés sur la carte SD, dans un fichier texte. Les événements sont enregistrés en continu durant le fonctionnement.

**Image/Image—**Une image numérique enregistrée sur la carte SD quand un mouvement est détecté. Les images sont prises avec le délai souhaité entre chaque prise de vue.

**Délai d'image—**Temps qui s'écoule entre les photos pendant que les événements sont détectés et enregistrés. Il est fixé à intervalles de 30 secondes dans le Trail Sentry.

**Flash d'appareil photo—**Flash incandescent utilisé pour la photographie de nuit ou en faible luminosité. Se déclenche automatiquement si nécessaire.

**Carte SD—**Carte mémoire utilisée pour enregistrer les images et événements. Compatible avec les cartes SD d'une capacité maximum de 1 Go.

**Durée de vie des piles—**Durée pendant laquelle l'appareil peut fonctionner sur le terrain. Dépend de la température, du nombre d'images et du nombre de photos au flash durant le fonctionnement.

**Setup/Configuration—**Utilisation du menu de l'écran et des boutons pour régler la date/l'heure, le mode photo fixe ou clip vidéo, et le mot de passe.

**Sécurité (2 moyens)—**L'une des exigences les plus importantes de tout appareil photo de suivi. Le Trail Sentry a 2 niveaux de protection : la languette à cadenas et le mot de passe du logiciel.

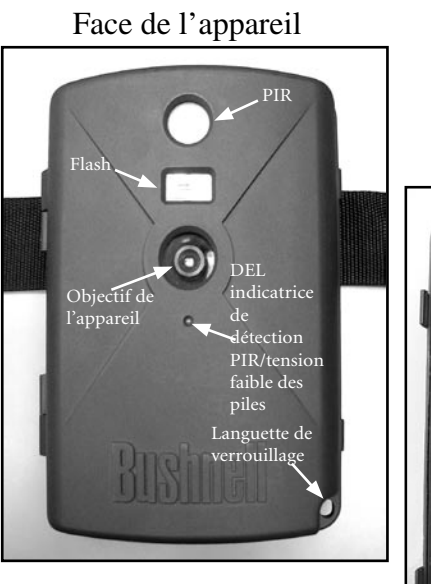

Panneau de commande (à l'intérieur de la face de l'appareil)

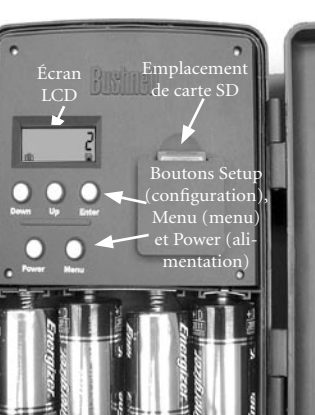

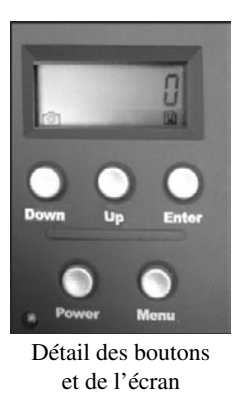

**Guide des pièces**

## **Guide de configuration et d'utilisation**

**1.** Ouvrez le Sentry en tirant sur les deux loquets situés du côté droit. Installez 4 piles de type D (base plate de toutes les piles en contact avec les ressorts) et introduisez une carte SD (non incluse ; utilisez toute capacité entre 16 Mo et 1 Go. Ne substituez pas de carte MMC.) dans la fente située à droite des 5 boutons, comme indiqué sur le couvercle de l'emplacement (renversée, avec le coin à encoche de la carte du côté gauche et les contacts métalliques de la carte face à l'arrière de l'emplacement). Appuyez sur la carte vers le bas jusqu'à ce que vous l'entendiez se mettre en place avec un déclic. Si l'appareil Sentry est activé sans carte dans l'emplacement, il est possible qu'il ne se désactive pas. Réinitialisez-le

en retirant partiellement l'une des piles, en insérant une carte SD neuve ou vide et en remettant la pile en place. Désactivez l'appareil avant de retirer ou d'insérer une carte.

**2.** Appuyez brièvement sur le bouton d'alimentation (Power). L'écran doit montrer quatre « tirets » puis passer à « HHHH » avec une icône de clé clignotante en dessous (Fig. a). Il s'agit d'une invite pour introduire votre mot de passe qui peut être changé dans le menu de configuration (setup). La première fois que l'appareil est activé, le mot de passe est celui par défaut : 0000. Appuyez quatre fois sur le bouton Entrée (Enter) pour introduire quatre zéros (b) (si, auparavant, vous avez changé le mot de passe dans le menu de configuration, utilisez les boutons UP (HAUT)/DOWN (BAS) pour introduire

les chiffres de votre mot de passe, en appuyant sur ENTER après chacun d'eux), puis appuyez de nouveau pour confirmer ; l'écran indique « PASS » et l'appareil est prêt à fonctionner. Si vous tapez un mot de passe incorrect, l'écran indique « ERRO » et l'appareil cesse de fonctionner et ne permet pas de changer

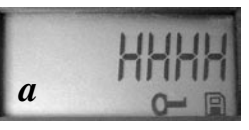

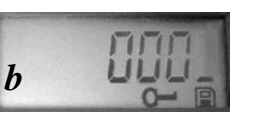

## *Guide de configuration et d'utilisation*

le mot de passe. Si vous tapez un mot de passe incorrect trois fois de suite, le Sentry se désactive automatiquement. Il doit être réactivé avant qu'un nouveau cycle d'introduction du mot de passe puisse commencer.

**3.** Si vous utilisez l'appareil pour la première fois, vous devez régler la date et l'heure pour que les photos reçoivent le « timbre » correct. Appuyez brièvement sur le bouton Menu (Menu) ; « DATE » doit clignoter sur l'écran. Appuyez sur Enter pour confirmer que vous souhaitez changer la date ; les deux premiers chiffres clignotent alors, vous invitant à taper le mois (c). Utilisez les boutons Up (haut)/Down (bas) pour introduire le mois en cours puis appuyez sur Enter. Introduisez le jour du mois de la même manière puis appuyez de nouveau sur

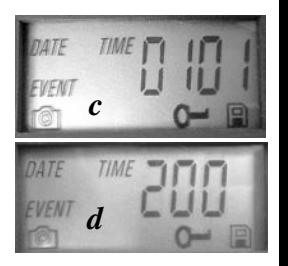

Enter. L'affichage change alors pour vous permettre d'introduire l'année ; seuls les deux derniers chiffres

clignotent ("20\_ \_") (d). Utilisez de nouveau les boutons Up/Down pour changer l'année si nécessaire ; appuyez sur Enter et réglez l'heure (« TIME » doit clignoter ; appuyez sur Enter et utilisez les boutons Up/Down pour régler l'heure et les minutes. L'heure est affichée sur le mode de 24 heures ; par ex. 2 heures de l'après-midi est indiqué « 1400 », etc.).

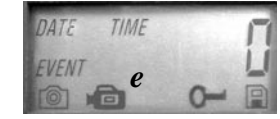

**4.** Une fois que la date et l'heure ont été réglées et que vous avez appuyé sur Enter, le mot « EVENT » (ÉVÉNEMENT) doit clignoter à l'écran. Appuyez

sur Enter et les icônes d'appareil pour photos fixes et clips vidéo doivent toutes les deux clignoter (e). Ceci vous permet de choisir le type de fichier qui sera enregistré toutes les 30 secondes, tant que de la chaleur ou des mouvements seront détectés. Appuyez de nouveau sur Enter et seule l'icône de photo fixe doit clignoter. Une pression sur les boutons UP (HAUT) et DOWN (BAS) permet d'alterner entre les icônes *Guide de configuration et d'utilisation*

clignotantes de clip vidéo et de photo fixe. Sélectionnez le mode de fichier d'images que vous préférez (n'oubliez pas que les clips vidéo risquent d'être sombres la nuit, car le flash ne se déclenche pas durant les clips) et appuyez sur ENTER pendant que l'icône clignote.

**5.** L'icône de « clé » clignote ensuite (f) ; appuyez sur ENTER et tapez un mot de passe de quatre chiffres de votre choix (pour conserver le réglage par défaut « 0000 », appuyez simplement sur ENTER 4 fois) en utilisant les boutons UP/DOWN pour changer chaque chiffre et en appuyant sur

*f*

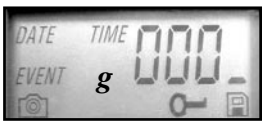

ENTER pour passer au chiffre suivant (g). Une fois terminé, appuyez sur ENTER si vous voulez retourner au menu de réglage de la date/l'heure ou maintenez le bouton MENU enfoncé à n'importe quel moment pour sortir de tous les menus de configuration et retourner au mode de fonctionnement normal.

**6.** Au mode de fonctionnement normal, l'écran ne montre que l'icône de photo fixe ou de clip vidéo dans le coin inférieur gauche, l'icône de carte SD dans le coin inférieur droit et un ou plusieurs chiffres indiquant le nombre de fichiers photos ou clips vidéo enregistrés sur la carte. Pour tester le fonctionnement de l'appareil, remuez la main devant l'objectif et le détecteur PIR (passif infrarouge/ mouvement), tout en regardant l'écran LCD. Chaque fois qu'un « événement » est détecté, l'écran indique « Plr », « EVNT », « rECd » tour à tour et l'événement est enregistré sur la carte SD, sur une nouvelle ligne de fichier texte, avec la date et l'heure de l'événement. Tant que des événements sont détectés, une nouvelle photo fixe ou un nouveau clip vidéo (selon la configuration dans le menu) est enregistré(e) toutes les 30 secondes, avec indication sur l'écran : « Plr », « SnAP » (déclencheur)

*Guide de configuration et d'utilisation*

puis « SAVE » (sauvegarde). Remarque : pour les clips vidéo, l'écran indique « SnAP » pendant les 15 secondes de chaque clip.

**7.** Passez la sangle à travers les fentes au dos du Sentry et attachez les boucles ; fixez ensuite l'appareil à un arbre approprié en vérifiant que la sangle est tendue et que l'appareil est dirigé vers l'endroit à observer. La DEL rouge de la face de l'appareil peut vous aider à déterminer la largeur de la zone couverte, car elle clignote quand un « événement » est détecté. Activez l'appareil photo (en vérifiant qu'une carte SD neuve ou vide a été insérée) et quittez le lieu ; il y a un délai

de 60 secondes suivant l'activation avant que la première photo soit prise. Le flash se déclenche automatiquement pour les photos fixes de nuit, mais pas pour les clips vidéo ; ceux-ci seront donc sombres à moins que l'endroit ne soit bien éclairé par le clair de lune ou une autre source lumineuse. Les piles durent généralement 30 jours ou plus, en fonction de la fréquence d'activation du Sentry par des événements, de la fréquence du déclenchement du flash, de la température ambiante, etc. La DEL rouge reste allumée continuellement pour indiquer une tension faible des piles.

**FWENT 1 h** 

**8.** Une pression sur les boutons Up/Down durant le fonctionnement normal fait alterner l'affichage entre le nombre de photos mémorisées (h) et le nombre

d'événements enregistrés (i). Pour regarder les photos prises, vérifiez que l'appareil est désactivé et retirez la carte SD en appuyant légèrement sur son bord supérieur pour la faire ressortir. Introduisez-la dans un lecteur de cartes SD (en vente chez les détaillants d'ordinateurs, d'équipement photographique ou d'appareils électroniques) connecté par câble USB à votre PC ou Mac, afin de visualiser, copier ou effacer les photos (fichiers JPG standard) et les clips vidéo (fichiers AVI), à l'intérieur du dossier

## *Guide de configuration et d'utilisation*

« DCIM/100MEDIA », sur la carte. Faites un double clic sur un fichier individuel pour le voir, ou ouvrez les fichiers à l'aide du logiciel photo de votre choix. Le journal des événements est le fichier .TXT ; effectuez simplement un double clic pour l'ouvrir et le consulter avec votre logiciel par défaut pour fichiers simple texte standard. Si vous n'avez pas d'ordinateur, ou si vous voulez voir plus facilement vos photos sur le terrain, nous recommandons le Trail Scout Viewer Bushnell. Il est alimenté par piles et comporte 2 emplacements de carte SD, ce qui vous permet de copier facilement des photos sur une carte de capacité supérieure ou d'effacer des photos inutiles, ainsi que de visualiser vos photos de Sentry sur son grand écran LCD en couleur. Le Trail Scout Viewer est aussi équipé d'un port USB ; il peut donc fonctionner aussi comme lecteur de cartes pour un ordinateur.

## **AU SUJET DU CAPTEUR PIR**

Le capteur qui déclenche l'appareil photo est un capteur passif, à infrarouge, ou PIR. L'énergie infrarouge est essentiellement une énergie calorifique. Le détecteur PIR fonctionne en détectant un changement du niveau infrarouge dans sa zone de détection. Cette zone a la forme d'un cône, dans les 10 degrés du centre du champ de vision de l'appareil. L'appareil établit un niveau infrarouge moyen à long terme. Lorsque ce niveau augmente brusquement, le détecteur PIR commande à l'appareil d'enregistrer une image et/ou un événement. C'est pour cette raison que le détecteur PIR est plus sensible la nuit, lorsque la température moyenne est inférieure.

Vous pouvez utiliser la DEL rouge sur la face de l'appareil pour confirmer la zone de détection. Quand le capteur PIR est activé, son indicateur de détection « PIR detected » s'allume. Le champ de vision de l'appareil a la forme d'un cône de 45 degrés, centré sur la zone de détection du capteur PIR.

Champ de vision de l'appareil photo 45°

Zone de détection du capteur 10°

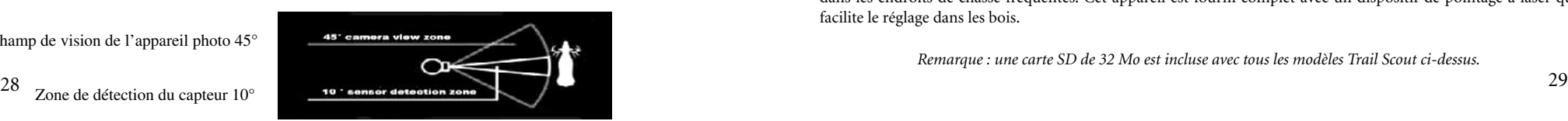

## **AUTRES MODÈLES D'APPAREILS PHOTO NUMÉRIQUES DE SUIVI BUSHNELL**

#### **119600—Trail Scout VGA numérique**

Des images magnifiques et une technologie de reconnaissance avec un excellent rapport qualité/prix. Cet appareil peut détecter un daim et du gibier jusqu'à 18 mètres, grâce à son capteur infrarouge passif. L'indicateur de tension faible de pile s'allume quand la tension de pile descend en dessous de 25 %. La DEL de mouvement s'allume quand le capteur détecte une activité, au mode d'image normal et au mode de réglage pour la visée. À l'épreuve des intempéries. Fourni complet avec câble de sécurité aluminium aviation, cadenas et support d'arbre. Surface texturée imitant l'écorce pour une dissimulation maximum.

#### **119800—Trail Scout 2.1MP numérique**

Toutes les caractéristiques du Trail Scout VGA, mais avec une résolution d'image supérieure et une portée accrue. Cet appareil peut détecter un daim jusqu'à 27 mètres grâce à son capteur infrarouge passif.

#### **119900—Trail Scout 2.1MP numérique à vision de nuit**

Disposant de toutes les caractéristiques du Trail Scout 2.1MP plus la vision de nuit et le pointage à laser, c'est l'appareil photo numérique de haut de gamme. C'est actuellement l'appareil photo pour le gibier qui est le seul à associer un flash incandescent à une technologie numérique pour vision de nuit. Choisissez votre réglage pour le flash d'appareil photo normal ou le flash à DEL furtif. Le flash à DEL vous permet de saisir discrètement des images du gibier, la nuit, sans flash visible. Vous n'avez donc plus à vous soucier de ne pas révéler votre position par le flash dans les endroits de chasse fréquentés. Cet appareil est fourni complet avec un dispositif de pointage à laser qui facilite le réglage dans les bois.

*Remarque : une carte SD de 32 Mo est incluse avec tous les modèles Trail Scout ci-dessus.*

#### **GARANTIE LIMITÉE DE DEUX ANS**

Votre produit Bushnell® est garanti exempt de défauts de matériaux et de fabrication pendant deux ans après la date d'achat. Au cas où un défaut apparaîtrait sous cette garantie, nous nous réservons l'option de réparer ou de remplacer le produit, à condition de nous le renvoyer en port payé. La présente garantie ne couvre pas les dommages causés par une utilisation, une manipulation, une installation incorrecte(s) ou un entretien incorrect ou fourni par quelqu'un d'autre qu'un centre de réparation agréé par Bushnell.

Tout retour effectué dans le cadre de la présente garantie doit être accompagné des articles indiqués ci-dessous :

 1) un chèque ou mandat d'une somme de 10,00 \$ US pour couvrir les frais d'envoi et de manutention

- 2) le nom et l'adresse pour le retour du produit
- 3) une description du défaut constaté
- 4) la preuve de la date d'achat

 5) Le produit doit être emballé soigneusement, dans un carton d'expédition solide, pour éviter qu'il ne soit endommagé durant le transport ; envoyez-le en port payé, à l'adresse indiquée ci-dessous :

## AUX ÉTATS-UNIS, ENVOYEZ À: **IN CANADA Send To:** Bushnell Performance Optics<br>Attn.: Repairs

Attn.: Repairs 8500 Marshall Drive 25A East Pearce Street, Unit 1 Richmond Hill, Ontario L4B 2M9

Pour les produits achetés en dehors des États-Unis et du Canada, veuillez contacter votre distributeur local pour tous renseignements concernant la garantie. En Europe, vous pouvez aussi contacter Bushnell au :

> BUSHNELL Performance Optics Gmbh European Service Centre MORSESTRASSE 4 D- 50769 KÖLN GERMANY Tél: +49 (0) 221 709 939 3 Fax: +49 (0) 221 709 939 8

La présente garantie vous donne des droits légaux spécifiques.  $\zeta$ Vous pouvez avoir d'autres droits qui varient selon les pays. ©2005 Bushnell Performance Optics

#### **Remarque relative à la FCC (Commission fédérale des télécommunications):**

Ce matériel a été testé et s'est révélé être conforme aux limites d'un dispositif numérique de classe B, conformément à la sec tion 15 de la réglementation FCC. Ces limites ont été établies pour assurer une protection raisonnable contre les parasites nuisibles dans les immeubles résidentiels. Ce matériel produ it, utilise et peut émettre de l'énergie radiofréquence ; en con séquence, s'il n'est pas installé et utilisé en conformité avec les instructions, il risque de provoquer des parasites nuisibles aux communications radio. Toutefois, il n'est pas garanti que des parasites ne se produiront pas dans une installation particu lière. Si ce matériel causait des parasites nuisibles à la récep tion radio ou télévision, qui peuvent être déterminés en met tant le matériel hors tension puis sous tension, l'utilisateur peut essayer de remédier au problème en appliquant l'une ou plusieurs des mesures suivantes :

- Réorienter ou déplacer l'antenne de réception.
- · Augmenter la distance séparant le matériel du récepteur.
- · Connecter le matériel à une prise de courant ou à un circuit différent(e) de celui (celle) auquel (à laquelle) le récepteur est relié.
- · Consulter le concessionnaire ou un technicien radio/TV expérimenté.

Le câble d'interface blindé doit être utilisé avec le matériel afin d'être conforme aux limites d'un dispositif numérique, conformément à la sous-section B de la section 15 de la régle mentation  $ECC$ 

Les spécifications et conceptions sont sujettes à modification sans préavis ni obligation de la part du fabricant.

# **«Rushnel TRAILSENTRY**

**Cámara de Trail Digital**

ESPAÑOL

¡Felicidades por haber comprado la cámara Digital Trail Sentry™ de Bushnell®! Esta cámara de trail impermeable y resistente se ha diseñado para captar imágenes fijas o clips de película sobre las actividades de la fauna al aire libre. Este manual de instrucciones le ayudará a comprender, configurar y utilizar su cámara Sentry con el fin de lograr los mejores resultados posibles.

## **Características de la cámara Digital Trail Sentry de Bushnell**

 $32$  La cámara Trail Sentry es resistente e impermeable.  $1_{\infty}$ Si ha estado buscando una cámara digital para el seguimiento y vigilancia de la caza mayor con todas las funciones esenciales pero sin las florituras o el precio que no necesita, ni los menús de funcionamiento confusos de ciertas "cámaras de caza mayor" sin marca y menos efectivas, la Trail Sentry de Bushnell evitará que tenga que seguir buscando. Esta cámara de trail, que dispone de una de las interfaces más prácticas del sector, es fácil de utilizar y configurar. Una correa extra ancha permite un montaje seguro en el árbol y un enganche con candado junto con una contraseña de software impide que se apoderen de la misma unos ladrones potenciales. La cámara digital de alta resolución ofrece unas vistas nítidas de la caza que hay en la zona y estampa en cada imagen la fecha y la hora. La Sentry puede captar imágenes fijas de 1.3 MP (software interpolado), o clips de película de 15 segundos. Todas las imágenes, películas y eventos se graban en la tarjeta SD (no incluida) para poder transferirlas de forma conveniente a un ordenador (o para verse en el visualizador Trail Scout Viewer 11-9500C de Bushnell, copiar o borrar imágenes en el campo). La cámara funcionará de día y de noche y detectará la caza hasta una distancia de 15 metros. El flash incandescente y sobredimensionado llegará a una distancia de unos 5 metros para captar imágenes durante la noche. Toma una foto nueva cada 30 segundos mientras detecte eventos de movimiento/calor. La pantalla LCD facilita la configuración en el campo.

## GUÍA RÁPIDA: BUSHNELL TRAIL SENTRY 11-9000

**1.** Abra la cámara soltando los enganches del lado derecho de la cámara. Instale 4 pilas "D" (con la parte plana de las pilas haciendo contacto con los resorte), e inserte una tarjeta SD (no incluida, puede usar cualquier capacidad de 16MB a 1GB) en la ranura que hay a la derecha de los 5 botones (al revés, con el nombre de la marca mirando hacia usted). Presione la tarjeta hacia abajo hasta que encaje en su lugar.

**2.** Pulse y suelte el botón de encendido. La pantalla mostrará cuatro "rayas", luego cambiará a "HHHH" con un icono de llave destellando debajo. Es un mensaje para que introduzca la contraseña, la cual se puede cambiar en el menú de configuración. La primera vez que se encienda la cámara, la contraseña será la opción predeterminada, "0000". Pulse el botón Enter cuatro veces para introducir cuatro ceros, luego púlselo otra vez para confirmar-la pantalla indica "PASS" y la cámara está lista para funcionar. Si se introduce la contraseña equivocada, destellará "ERRO" en la pantalla y la cámara no funcionará.

**3.** Si va a usar la cámara por primera vez, tiene que poner la fecha y la hora para que se "estampen" en sus fotos correctamente. Pulse brevemente el botón Menu-"DATE" (FECHA) destellará en la pantalla. Pulse Enter para confirmar que quiere cambiar la fecha, entonces destellarán los dos primeros dígitos y le pedirá que introduzca el mes. Use los botones de flecha Arriba/Abajo para poner el presente mes, luego pulse Enter y repita la operación para poner el día del mes, luego vuelva a pulsar Enter. La pantalla cambiará entonces para que pueda poner el año, y sólo destellarán los dos últimos dígitos ("20\_ \_"). Vuelva a usar los botones de flecha Arriba/Abajo para cambiar el año si fuera necesario, pulse Enter, y ponga la hora ("TIME" [HORA] destellará, pulse Enter y use Arriba/Abajo para poner la hora y los minutos. La pantalla de la hora usa el sistema estándar de 24 horas, de modo que 2:00 PM viene indicado como "1400", etc).

**4.** Después de poner la fecha y la hora, y de pulsar Enter, "EVENT" (EVENTO) destellará en la pantalla. Pulse Enter y los iconos de la "cámara" para fotografía fija y clips de película destellarán al mismo tiempo. Esto le permite elegir qué tipo de archivo se grabará cada 30 segundos mientras se detecten eventos de movimiento y calor. Pulse Enter otra vez, y sólo destellará el icono de foto fija. Pulsando los botones ARRIBA y ABAJO podrá ahora alternar entre los iconos destellantes de cámara de película y foto

fija. Seleccione la modalidad de archivo de imagen que prefiera y pulse ENTER mientras ese icono esté destellando.

**5.** El icono de "llave" destellará a continuación, pulse ENTER e introduzca cualquier contraseña de cuatro dígitos de su elección (para seguir usando la opción predeterminada "0000", sólo tiene que pulsar ENTER 4 veces) usando los botones de flecha Arriba/ Abajo para cambiar cada dígito y usando ENTER para pasar al siguiente dígito. Cuando termine, pulse ENTER si quiere regresar al menú de configuración de fecha/hora, o pulse y mantenga pulsado el botón MENU en cualquier momento para salir de todos los menús de configuración y regresar a la operación normal.

**6.** En la modalidad de funcionamiento normal, la pantalla sólo mostrará el icono de foto fija o clip de película en la esquina inferior izquierda, un icono de la tarjeta SD en la esquina inferior derecha, y uno o más dígitos que indican cuántos archivos de foto o de película se han guardado en la tarjeta. Para comprobar el funcionamiento de la cámara, mueva la mano enfrente de la lente y del detector PIR (infrarrojo pasivo / movimiento), mientras mira a la pantalla LCD. Siempre que se detecta un "evento", la pantalla indicará "Plr", "EVNT", "rECd" sucesivamente, y el evento se grabará en la tarjeta SD como una nueva línea en un archivo de texto, incluidas la fecha y la hora del evento. En tanto que se detecten eventos, se grabará cada 30 segundos una foto fija o clip de película nuevos (según se fije en el menú), que se indica en la pantalla mediante "Plr", "SnAP", y luego "SAVE". Nota: para los clips de película, la pantalla permanecerá en "SnAP" durante los 15 segundos de duración de cada película.

**7.** Pase la correa a través de las ranuras de la parte posterior de la Sentry y conecte las hebillas, luego átela a un árbol adecuado asegurándose de que la correa esté bien apretada y de que la cámara apunte hacia el área que quiere observar. Encienda la cámara (cerciórese de que se haya insertado una tarjeta SD nueva o vacía) /y abandone el área-hay un retraso de 60 segundos después de haber encendido la cámara antes de que empiece a tomar la primera foto. El flash se disparará automáticamente durante la noche para las fotografías fijas, pero no para las películas, de modo que éstas aparecerán oscuras a menos que la zona esté bien iluminada por la luna o por otra fuente de luz. Las pilas duran normalmente 30 días o más, dependiendo de la frecuencia con que se active la cámara Sentry, la frecuencia con que se dispare el flash, la temperatura ambiente, etc..

**8.** Si se pulsan los botones de flecha Arriba/Abajo durante la operación normal la pantalla se cambiará entre mostrar el número de fotos guardadas y el número de eventos grabados. Para ver las fotos captadas, asegúrese de que la cámara esté apagada y saque la tarjeta SD empujando ligeramente hacia abajo sobre el borde superior de la tarjeta-ésta saltará para que se pueda sacar. Use un lector de tarjeta SD con cualquier PC o Mac (o el visualizador Trail Scout de Bushnell) para ver, copiar o borrar las fotos (archivos JPG estándar) y las películas (archivos AVI) que hay dentro de la carpeta "DCIM/100MEDIA" en la tarjeta. Haga un doble clic en un archivo individual para verlo, o abra los archivos con el software de fotografía de su elección. El log del evento es el archivo .TXT, sólo tiene que hacer un doble clic para abrirlo y ver el software predeterminado para los archivos de texto estándar.

## **Especificaciones de la cámara Trail Sentry Digital**

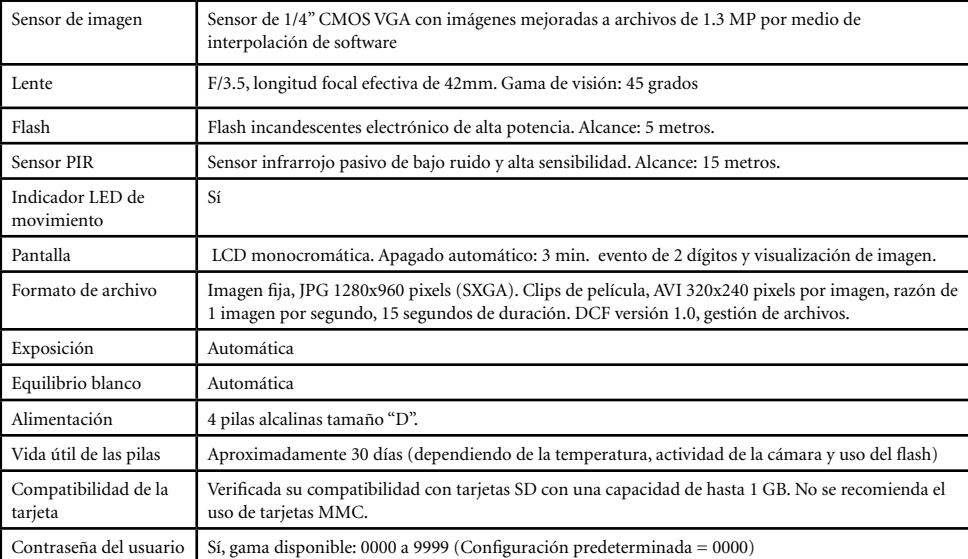

## **Glosario**

**PIR—**Sensor Infrarrojo Pasivo. Detecta el movimiento igual que cualquier detector de movimiento de seguridad típico. Requiere energía infrarroja (calor) además de movimiento para disparar el sensor y asegurar la detección de animales vivos.

**Evento—**Siempre que el PIR detecta movimiento lo cuenta como un evento. Los eventos se graban en la tarjeta SD en un archivo de texto. Los eventos de graban continuamente durante la operación.

**Imagen—**Imagen digital que se graba en la tarjeta SD cuando se detecta algún movimiento. Las imágenes se toman dejando transcurrir la demora deseada entre imágenes.

**Demora de la imagen—**Tiempo transcurrido entre fotos mientras los eventos se detectan y se graban. Se fija a intervalos de 30 segundos en la cámara Trail Sentry.

**Flash de la cámara—**Flash incandescente utilizado para sacar fotografías de noche o en condiciones de luz escasa. Se dispara automáticamente si se requiere.

**Tarjeta SD—**Tarjeta de memoria utilizada para guardar imágenes y eventos. Compatible con tarjetas SD con una capacidad de hasta 1GB.

**Vida útil de la pila—**Tiempo que la cámara funcionará en el campo. Depende de la temperatura, del número de imágenes y del número de veces que se utilice el flash durante ese tiempo.

**Configuración—**Utilización del menú de la pantalla y los botones para poner la fecha/hora, fotografía fija o película, y contraseña.

Seguridad (2 métodos)—Uno de los requisitos más importantes de cualquier cámara de trail. La Trail Sentry dispone de 2 niveles lengüeta de candado y contraseña de software.

## Frente de la cámara

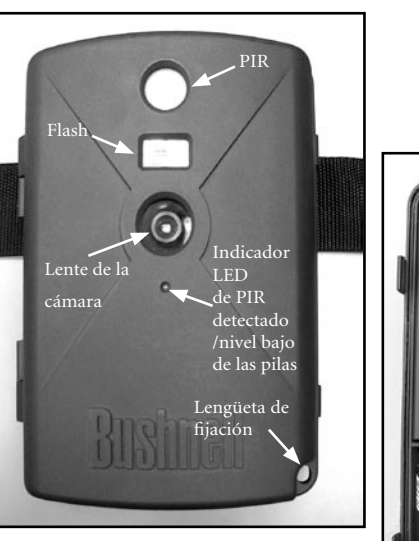

Ranura de<sup>1</sup> Pantalla **Randa** de la regionalida<br>tarjeta SD Panel de control (Frente interior)

> Configuración, Menú botones d encendid

 $\overline{C}$ 

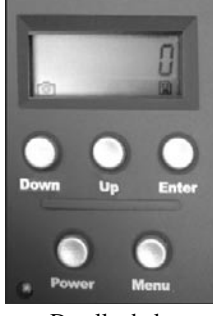

Detalle de los botones y de la pantalla

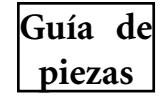

**1.** Abra la cámara Sentry tirando de los dos enganches que hay en el lado derecho. Instale la 4 pilas tamaño "D" (con la base plana de todas las pilas haciendo contacto con los muelles), e inserte una tarjeta SD (no incluida, con cualquier capacidad desde 16MB hasta 1GB. No sustituirlas por tarjetas MMC.) en la ranura que hay a la derecha de los 5 botones, como se indica en la cubierta de la ranura (al revés, con la esquina dentada de la tarjeta a la izquierda y los contactos de metal de la misma mirando a la parte posterior de la ranura). Pulse la tarjeta hacia abajo hasta que encaje en su lugar. Si la cámara Sentry se enciende sin que la tarjeta esté en su lugar, es posible que no se apague-reposicionar tirando parcialmente

de una de las pilas, inserte una tarjeta SD nueva o vacía, y vuelva a poner las pilas en su lugar. Sólo se deben quitar o insertar las tarjetas con la cámara apagada.

**2.** Pulse y suelte el botón de encendido. La pantalla mostrará cuatro "rayas", luego cambiará a "HHHH" con un icono de llave destellando debajo (Fig a). Es un mensaje para que introduzca la contraseña, la cual se puede cambiar en el menú de configuración. La primera vez que se encienda la cámara, la contraseña será la opción predeterminada, "0000". Pulse el botón Enter cuatro veces para introducir cuatro ceros (b), (si ha cambiado previamente la contraseña en el menú de configuración, use los botones de flecha Arriba/ Abajo para introducir los dígitos de la contraseña, pulsando ENTER después

de cada uno), luego púlselo otra vez para confirmar-la pantalla indica "PASS" y la cámara está lista para funcionar. Si se introduce la contraseña equivocada, destellará "ERRO" en la pantalla y la cámara no funcionará ni permitirá que se cambie la contraseña. Después de haber introducido una contraseña

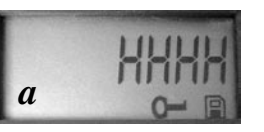

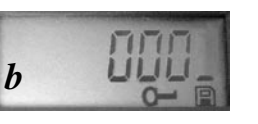

#### *Configuración y Guía de funcionamiento*

incorrecta por tercera vez, la cámara Sentry se apagará automáticamente. Tendrá que encenderse otra vez antes de comenzar un ciclo nuevo de introducción de la contraseña.

**3.** Si va a usar la cámara por primera vez, tiene que poner la fecha y la hora para que se "estampen" en sus fotos correctamente. Pulse brevemente el botón Menu-"DATE" (FECHA) destellará en la pantalla. Pulse Enter para confirmar que quiere cambiar la fecha, entonces destellarán los dos primeros dígitos y le pedirá que introduzca el mes (c). Use los botones de flecha Arriba/Abajo para poner el presente mes, luego pulse Enter. Ponga el día del mes de la misma forma, y pulse Enter otra vez. La pantalla cambiará entonces para permitirle

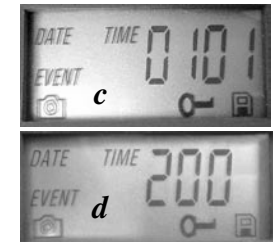

*e*

que ponga el año, y sólo destellarán los dos últimos dígitos ("20\_ \_") (d). Vuelva a usar los botones de flecha Arriba/Abajo para cambiar el años si fuera necesario, pulse Enter, y ponga la hora ("TIME"

(HORA) destellará, pulse Enter y use Arriba/Abajo para poner la hora y los minutos. La pantalla de la hora usa el sistema estándar de 24 horas, de modo que 2:00 PM viene indicado como "1400", etc).

**4.** Después de poner la fecha y la hora, y de pulsar Enter, "EVENT" (EVENTO) destellará en la pantalla. Pulse Enter y los iconos de la "cámara"

para fotografía fija y clips de película destellarán al mismo tiempo (e).

Esto le permite elegir qué tipo de archivo se grabará cada 30 segundos mientras se detecten eventos de movimiento y calor. Pulse Enter otra vez, y sólo destellará el icono de fotografía fija. Pulsando los botones ARRIBA y ABAJO podrá ahora alternar entre los iconos destellantes de cámara de película y foto fija.

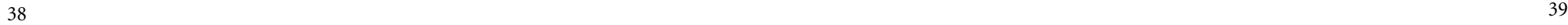

*Configuración y Guía de funcionamiento*

Seleccione la modalidad de archivo de imagen que prefiera (recuerde que los clips de película pueden aparecer oscuros por la noche porque el flash no se dispara cuando se toman las películas) y pulse ENTER mientras ese icono esté destellando.

**5.** El icono de "llave" destellará a continuación (f), pulse ENTER e introduzca cualquier contraseña de cuatro dígitos de su elección (para seguir usando la opción predeterminada "0000", sólo tiene que pulsar ENTER 4 veces) usando los botones de flecha Arriba/Abajo para cambiar cada dígito y usando ENTER para pasar al siguiente dígito (g). Cuando

termine, pulse ENTER si quiere regresar al menú de configuración de fecha/hora, o pulse y mantenga pulsado el botón MENU en cualquier momento para salir de todos los menús de configuración y regresar a la operación normal.

**6.** En la modalidad de funcionamiento normal, la pantalla sólo mostrará el icono de foto fija o clip de película en la esquina inferior izquierda, un icono de la tarjeta SD en la esquina inferior derecha, y uno o más dígitos que indican cuántos archivos de fotos o de películas se han guardado en la tarjeta. Para comprobar el funcionamiento de la cámara, mueva la mano enfrente de la lente y del detector PIR (movimiento infrarrojo pasivo), mientras mira a la pantalla LCD. Siempre que se detecta un "evento", la pantalla indicará "Plr", "EVNT", "rECd" sucesivamente, y el evento se grabará en la tarjeta SD como una nueva línea en un archivo de texto, incluidas la fecha y la hora del evento. En tanto que se detecten eventos, se grabará cada 30 segundos una foto fija o un clip de película nuevos (según se fije en el menú), que se indica en la pantalla mediante "Plr", "SnAP", y luego "SAVE". Nota: para los clips de película, la pantalla permanecerá en "SnAP" durante los 15 segundos de duración de cada película.

*f*

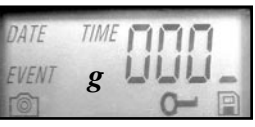

#### *Configuración y Guía de funcionamiento*

**7.** Pase la correa a través de las ranuras de la parte posterior de la Sentry y conecte las hebillas, luego átela a un árbol adecuado asegurándose de que la correa esté bien apretada y de que la cámara apunte hacia el área que quiere observar. La luz LED roja situada en la parte delantera de la cámara le puede ayudar a determinar el tamaño de la zona cubierta, ya que disparará el flash cuando se detecta un "evento".. Encienda la cámara (cerciórese de que se haya insertado una tarjeta SD nueva o vacía) y abandone el área-hay una demora de 60 segundos después de haber encendido la cámara antes de que empiece a tomar la primera foto. El flash se disparará automáticamente durante la noche para las fotografías fijas, pero

no para las películas, de modo que éstas aparecerán oscuras a menos que la zona esté bien iluminada por la luna o por otra fuente de luz. Las pilas duran normalmente 30 días o más, dependiendo de la frecuencia con que se active la cámara Sentry, la frecuencia con que se dispare el flash, la temperatura ambiente, etc. La luz LED roja permanecerá constantemente encendida para indicar que las pilas están bajas.

**8.** Si se pulsan los botones de flecha Arriba/Abajo durante la operación normal la pantalla se cambiará entre mostrar el número de fotos guardadas (h) y el número de eventos grabados (i). Para ver las fotos captadas, asegúrese de que la cámara esté apagada y saque la tarjeta SD empujando ligeramente hacia abajo sobre el borde superior de la tarjeta-ésta saltará para que se pueda

sacar. Insértela en un lector de tarjeta SD (disponible en cualquier tienda de ordenadores, fotografía o de artículos electrónicos) conectado vía USB con cualquier PC o Mac para ver, copiar o borrar las fotos (archivos JPG estándar) y las películas (archivos AVI) que hay dentro de la carpeta "DCIM/100MEDIA" en la tarjeta. Haga un doble clic en un archivo individual para verlo, o abra los archivos con el software de

*h*

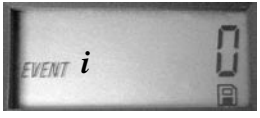

## *Configuración y Guía de funcionamiento*

fotografía de su elección. El log del evento es el archivo .TXT, sólo tiene que hacer un doble clic para abrirlo y ver el software predeterminado para los archivos de texto estándar. Si no tiene un ordenador o le gustaría ver con mayor facilidad sus fotos en el campo, le recomendados en visualizador Trail Scout Viewer de Bushnell. Está alimentado por pilas y dispone de 2 ranuras para tarjeta SD, lo cual le permite copiar fotos con facilidad en una tarjeta de mayor capacidad, o borrar las fotos que ya no quiera, así como ver las fotos de la cámara Sentry en su pantalla LCD a color grande. El visualizador Trail Scout Viewer dispone también de un puerto USB, de modo que puede funcionar también como un lector de tarjeta para un ordenador.

## **ACERCA DEL SENSOR PIR**

El sensor que dispara la cámara de trail es Pasivo Infrarrojo, o PIR. La energía infrarroja es esencialmente energía térmica. El detector PIR opera detectando un cambio en el nivel infrarrojo dentro de su zona de detección. Esta zona es un cono en los 10 grados centrales del campo de visión de la cámara. La cámara establece un nivel infrarrojo promedio a largo plazo. Cuando este nivel aumenta de repente, el detector PIR señala a la cámara que grabe una imagen y/o un evento. Debido a este efecto, el detector PIR será más sensible de noche, cuando la temperatura promedio es más baja.

Puede usar el indicador LED rojo situado en la parte frontal de la cámara para confirmar la zona de detección. Cuando se detecta un PIR, se encenderá este indicador de "PIR detectado". El campo de visión de la cámara es un cono de 45 grados, centrado en la zona de detección del PIR

**45° Zona de visión de la cámara**

**10° Zona de detección del sensor**

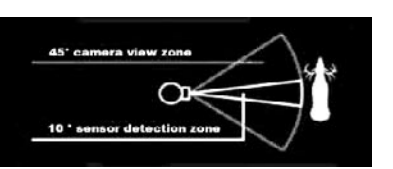

## **OTROS MODELOS DE CÁMARA TRAIL DIGITAL DE BUSHNELL**

## **119600—Digital Trail Scout VGA**

Excelentes imágenes y tecnología de seguimiento ofrecidos a un gran valor. Esta cámara detectará un ciervo y demás caza mayor a una distancia de hasta unos 20 metros con su sensor infrarrojo pasivo. El indicador de nivel bajo de las pilas se enciende cuando la vida útil de las pilas está por debajo del 25%. El LED de movimiento se enciende cuando el detecto detecta actividad en la modalidad de formación de imágenes normal y durante la modalidad de configuración para apuntar. Es impermeable. Viene completo con cable de seguridad de aluminio de aviación, candado y soporte para árbol. Superficie texturada imitando a la corteza del árbol para lograr una máxima ocultación.

## **119800—Digital Trail Scout 2.1MP**

Todas las características de la Trail Scout VGA, pero con una resolución de imágenes superior y un mayor alcance. Esta cámara detecta a los ciervos a una distancia de hasta 30 metros con su sensor infrarrojo pasivo.

## **119900—Digital Trail Scout 2.1MP con Visión Nocturna**

Con todas las características de la cámara Trail Scout de 2.1 MP más Visión Nocturna y puntería láser , es la cámara de trail digital que se encuentra a la cabeza de la gama. Es la única cámara para caza mayor del mercado que combina un flash incandescente para cámara y la tecnología de visión nocturna digital. Elija la configuración para el flash de cámara regular o el flash LED furtivo. El flash LED permite sacar con discreción la imagen de la caza mayor por la noche sin un flash visible. No tiene que preocuparse de que el flash descubra su posición en áreas de caza populares y concurridas. Esta cámara viene completa con un dispositivo de puntería láser para montarse con facilidad en el campo.

#### **GARANTÍA LIMITADA DE DOS AÑOS**

Su producto Bushnell® está garantizado contra defectos de material y fabricación durante dos años a partir de la fecha de compra. En caso de defectos bajo esta garantía, nosotros, a nuestra opción, repararemos o sustituiremos el producto siempre que lo devuelva con portes pagados. Esta garantía no cubre defectos causados por el uso indebido, ni por un manejo, instalación o mantenimiento del producto inapropiados o el mantenimiento hecho por otro que no sea un Centro de Servicio Autorizado de Bushnell.

Cualquier envío que se haga bajo garantía deberá venir acompañado por lo siguiente: 1) Un cheque/giro postal por la cantidad de 10 dólares para cubrir los gastos de manejo y envio

- 2) Nombre y dirección donde quiere que se le envíe el producto
- 3) Una explicación del defecto
- 4) Prueba de fecha de compra

 5) El producto debe empaquetarse bien en una caja resistente para evitar que se dañe durante el transporte, y enviarse con portes pagados a la dirección que se muestra a continuación:

## Attn.: Repairs **Attn.: Repairs**

EN EE UU, ENVIAR A: EN CANADÁ, ENVIAR A: Bushnell Performance Optics Bushnell Performance Optics 8500 Marshall Drive 25A East Pearce Street, Unit 1 Lenexa, Kansas 66214 Richmond Hill, Ontario L4B 2M9

En el caso de los productos comprados fuera de los Estados Unidos o Canadá, llame al distribuidor local para la información pertinente sobre la garantía. En Europa también puede llamar al:

> BUSHNELL Performance Optics Gmbh European Service Centre MORSESTRASSE 4 D- 50769 KÖLN GERMANY Tél: +49 (0) 221 709 939 3 Fax: +49 (0) 221 709 939 8

Esta garantía le ofrece derechos legales específicos.<br>Puede que tenea otros derechos que varían de un país a otro Esta garantía le ofrece derechos legales específicos. Puede que tenga otros derechos que varían de un país a otro. ©2005 Bushnell Performance Optics

#### **Nota de FCC:**

Este equipo se ha sometido a las pruebas de rigor y se ha encontrado que cumple con los límites de los dispositivos digitales de la Clase B, de conformidad con la Parte 15 de las normas de FCC. Estos límites se han concebido para ofrecer una protección razonable contra las interferencias perjudiciales en las instalaciones residenciales. Este equipo genera, usa y puede irradiar energía de radiofrecuencia y, si no se instala y usa de acuerdo con las instrucciones, podría causar interferencias perjudiciales en las comunicaciones de radiofrecuencia. Sin embargo, no hay ninguna garantía de que no se produzcan interferencias en una instalación particular. Si este equipo causara interferencias perjudiciales en las recepciones de radio o televisión, lo cual puede determinarse encendiendo y apagando el equipo, se aconseja al usuario que trate de corregir la interferencia aplicando una o más de las siguientes medidas:

Reorientar o cambiar de lugar la antena receptora. Incrementar la separación entre el equipo y el receptor. Conectar el equipo a un enchufe que esté en un circuito diferente del que está conectado en receptor. · Consultar al distribuidor o a un técnico de radio o televisión experimentado para que le ayuden.

Con el equipo se debe usar un cable de interfaz blindado para cumplir con los límites de dispositivos digitales de conformidad con la Subparte B de la Parte 15 de las Normas de FCC.

## **«Bushnel TRAILSENTRY Digitale Verfolgungskamera**

DEUTSCH

Wir gratulieren zu Ihrem Kauf der Bushnell® Digital Trail Sentry™ Kamera! Diese wetterfeste robuste Verfolgungskamera ist für die Aufzeichnung von Outdoor Standbildern oder Filmclips von wildlebenden Tieren ausgelegt. Diese Betriebsanweisung wird Ihnen dabei helfen, die Wache zu verstehen, einzustellen und die bestmöglichen Ergebnisse zu erzielen.

## **Merkmale der Bushnell Digital Trail Sentry**

Wenn Sie nach einer Digitalkamera für die Erkundung oder die Überwachung von Wild gesucht haben, die alle wesentlichen Merkmale aufweist, jedoch ohne die ungewünschten Verzierungen, Ausgaben oder verwirrenden Betriebsmenüs mancher weniger effektiver markenloser "Wildkameras", dann ist Ihre Suche mit der Bushnell Trail Sentry beendet. Diese Verfolgungskamera ist mit einer der benutzerfreundlichsten Schnittstelle der Industrie leicht in der Einstellung und im Gebrauch. Der extrabreite Gurt gewährleistet die sichere Anbringung am Baum, und ein Schlupfloch für das Vorhängeschloss plus ein Software-Passwort halten eventuelle Diebe fern. Die Digitalkamera mit hoher Auflösung liefert deutliche Ansichten von Wild in Ihrer Umgebung und stempelt jedes Bild mit Datum und Uhrzeit ab. Die Sentry kann 1,3 MP (softwareinterpoliert) Standbilder oder 15 Sekunden dauernde Filmclips erfassen. Alle Bilder, Filme und Ereignisse werden auf einer SD-Karte (nicht mitgeliefert) aufgezeichnet und können bequem auf Ihren Heimcomputer übertragen werden (oder den Bushnell 11-9500C Trail Scout Betrachter benutzen und Bilder vor Ort betrachten, kopieren oder löschen). Die Kamera funktioniert Tag und Nacht und erfasst Wild bis zu 14 m. Der überdimensionierte Glühlichtblitz reicht bis 4,50 m bei Nachtbildern. Solange Bewegung/Wärme entdeckt wird, wird alle 30 Sekunden ein neues Foto aufgenommen. Das LCD Display stellt eine Brise vor Ort ein. Die TRAIL SENTRY ist robust und wetterfest

## KURZER LEITFADEN: BUSHNELL TRAIL SENTRY 11-9000

**1.** Die Kamera mit Lösen der Schnappriegel an der rechten Kameraseite öffnen. 4 "D" Zellbatterien (flacher Boden aller Batteriekontaktfedern) und eine SD-Karte (nicht mitgeliefert, jede Kapazität von 16 MB bis 1 GB ist möglich) in den Schlitz rechts von den 5 Knöpfen einsetzen (Oberseite nach unten, Markenname nach vorne). Die Karte hinunterdrücken, bis ein Klicken zu hören ist

**2.** Den Leistungsschalter drücken und loslassen. Das Display zeigt vier "Striche", wechselt dann zu "HHHH" mit einem blinkenden Schlüsselicon darunter. Dies ist die Aufforderung, das Passwort einzugeben, das im Einstellungsmenü geändert werden kann. Beim ersten Einschalten der Kamera ist das Standardpasswort "0000". Den Enter Knopf viermal drücken, um vier Nullen einzugeben, ihn dann zur Bestätigung erneut drücken - das Display zeigt "PASS" an, und die Kamera ist betriebsbereit. Wenn das falsche Passwort eingegeben wurde, blinkt das Display "ERRO", und die Kamera funktioniert nicht.

**3.** Bei der ersten Benutzung der Kamera sollten das Datum und die Uhrzeit eingestellt werden, damit die Fotos richtig "abgestempelt" werden. Den Menü-Knopf kurz drücken, auf dem Display blinkt "DATE". Enter drücken, um zu bestätigen, dass das Datum geändert werden soll, dann blinken die beiden ersten Stellen und fordern zur Eingabe des Monats auf. Mit den Nach oben/Nach unten Knöpfen den aktuellen Monat einstellen, dann Enter drücken, und den Vorgang für den Tag des Monats wiederholen und erneut Enter drücken. Dann wechselt das Display für die Einstellung des Jahres, wobei nur die beiden letzten Stellen blinken ("20\_ \_"). Wenn erforderlich, erneut mit den Nach oben/Nach unten Knöpfen das Jahr ändern, Enter drücken und die Uhrzeit einstellen ("TIME" blinkt, Enter drücken und mit den Nach oben/Nach unten Knöpfen die Stunde und die Minute einstellen. Das Zeit-Display zeigt im 24-Stunden-Standard an, 2:00 PM wird also als "1400" angezeigt, usw.).

**4.** Nach der Einstellung von Datum und Uhrzeit und dem Drücken von Enter blinkt "EVENT" auf dem Display. Enter drücken, und die "Kamera" Icons für Standfotos und Filmclips blinken beide. Somit kann gewählt werden, welche Dateiart alle 30 Sekunden aufgezeichnet wird, solange Bewegung und Wärme erfasst werden. Erneut Enter drücken, und es blinkt nur das Icon für Standfotos. Mit Drücken der Nach oben/Nach unten Knöpfe kann zwischen den blinkenden Icons für Filmkamera und Standfotos abgewechselt

werden. Den gewünschten Bilddateimodus wählen und Enter drücken, solange dieses Icon blinkt.

**5.** Als nächstes blinkt das "Schlüssel" Icon, Enter drücken und ein beliebiges vierstelliges Passwort eingeben (zur Beibehaltung des standardmässigen "0000" nur 4 mal Enter drücken, dabei für den Wechsel jeder Stelle die Nach oben/Nach unten Knöpfe benutzen, und mit Enter zur nächsten Stelle übergehen. Danach für die Rückkehr zum Einstellungsmenü für Datum/Uhrzeit Enter drücken oder zum Verlassen aller Einstellungsmenüs jederzeit den MENÜ-Knopf drücken und zum Normalbetrieb zurückkehren.

**Technische Daten der Digital TRAIL SENTRY** 

**6.** Im normalen Betriebsmodus zeigt das Display nur das Icon für Standfoto oder Filmclip in der Ecke unten links an, ein Icon für die SD-Karte unten rechts sowie eine oder mehrere Stellen, die angeben, wie viele Foto- oder Filmdateien auf der Karte gespeichert worden sind. Zum Testen des Kamerabetriebs mit der Hand vor der Linse und dem PIR Sensor (passive infrared/motion), (passiv Infrarot/ Bewegung) winken und dabei auf das LCD Display ansehen. Jedesmal, wenn ein "Ereignis" erfasst wird, zeigt das Display reihum "PIR", "EVNT", "rECd" an, und das Ereignis wird auf der SD-Karte als eine neue Zeile in einer Textdatei aufgezeichnet einschliesslich Datum und Uhrzeit des Ereignisses). Solange Ereignisse entdeckt werden, wird alle 30 Sekunden ein neues Standfoto oder ein Filmclip (wie im Menü eingestellt) aufgezeichnet, was auf dem Display mit "Plr", "SnAP" und dann "SAVE" angegeben wird. Hinweis: Bei Filmclips bleibt das Display auf "SnAP" für die 15 Sek. Dauer jedes Films.

**7.** Den Riemen durch die Schlitze an der Rückwand der Sentry führen und die Schnallen befestigen, sie dann an einem passenden Baum befestigen und sichergehen, dass der Riemen festsitzt und die Kamera auf die Zone zielt, die beobachtet werden soll. Die Kamera einschalten (sichergehen, dass eine neue oder leere SD-Karte eingesetzt wurde), und die Zone verlassen - Nach dem Einschalten läuft eine 60 Sekunden dauernde Verzögerung, bevor das erste Foto aufgenommen wird. Der Blitz funktioniert nachts bei Standfotos automatisch, aber nicht bei Filmen, so sind diese dunkel, es sei denn, die Zone wird vom Mond oder einer anderen Lichtquelle gut beleuchtet. Normalerweise halten Batterien 30 Tage oder länger je nachdem, wie oft die Sentry aktiviert wird, wie oft der Blitz funktioniert, die Umgebungstemperatur, usw..

**8.** Mit Drücken der Nach oben/Nach unten Knöpfe während des Normalbetriebs schaltet das Display zwischen der Anzeige der Anzahl gespeicherter Fotos und derjenigen der aufgezeichneten Ereignisse hin und her. Vor dem Sichten der aufgenommenen Fotos sichergehen, dass der Strom abgeschaltet ist und leicht auf die Oberkante der SD-Karte drücken - Sie springt hoch und kann entfernt werden. Mit einem SD-Kartenleser mit jedem PC oder MAC (oder den Bushnell Trail Scout Viewer) benutzen, um die Fotos (Standard JPG Dateien) und Filme (AVI Dateien) im "DCIM/100MEDIA" Ordner auf der Karte zu sichten, zu kopieren oder zu löschen. Doppelklick auf eine einzelne Datei zum Betrachten, oder die Dateien mit der gewünschten Foto-Software öffnen. Das Ereignis log ist die .TXT Datei, Doppelklick zum Öffnen und einfache Standardtextdateien mit der standardmässigen Software betrachten.

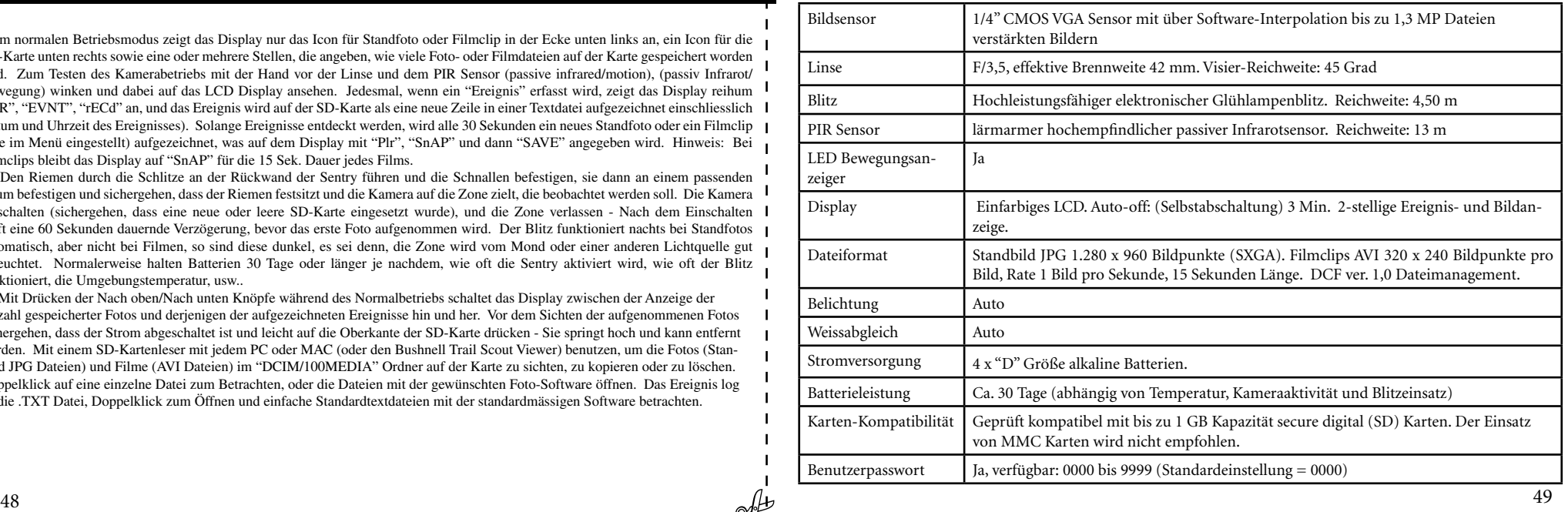

## **Glossar**

**PIR—**Passiver Infrarotsensor. Erfasst Bewegung wie ein typischer Sicherheits-Bewegungssensor. Erfordert Infrarotenergie (Hitze) zusätzlich zur Bewegung, damit der Sensor auslöst und die Entdeckung von lebendigen Tieren sicherstellt.

**Ereignis—**Jedesmal, wenn der PIR eine Bewegung erfasst, zählt er es als ein Ereignis. Ereignisse werden auf der SD-Karte in einer Textdatei aufgezeichnet. Ereignisse werden während des Betriebs kontinuierlich aufgezeichnet.

**Bild—**Ein Bild, das auf der SD-Karte aufgezeichnet wird, wenn eine Bewegung erfasst wird. Bilder werden mit dem gewünschten Zeitabstand zwischen den Bildern aufgenommen.

**Bildfrist—**Zwischen Fotos vergangene Zeit, während Ereignisse erfasst und aufgezeichnet werden. Dies ist in der Trail Sentry auf 30 Sekunden Intervalle festgelegt.

**Kamerablitz—**Glühlampenblitz wird die Fotografie in der Nacht oder bei geringem Licht benutzt. Blitz bei Bedarf automatisch.

**SD-Karte—**Speicherkarte zum Ablegen von Bildern und Ereignissen. Kompatibel mit SD-Karten bis zu 1 GB Kapazität.

**Batterieleistung—**Die Dauer, während der die Kamera vor Ort funktioniert. Abhängig von Temperatur, Anzahl Bildern und Anzahl Blitzen während dieser Zeit.

**Einstellung—**Mit dem Display-Menü und den Knöpfen zum Einstellen von Datum/Uhrzeit, Standfotos oder Film und Passwort.

**Sicherheit (2 Methoden)—**Eines der wichtigsten Erfordernisse jeder Verfolgungskamera. Die Trail Sentry hat 2 Ebenen - Vorhängeschlosszunge und Software-Passwort.

## Vorderseite der Kamera

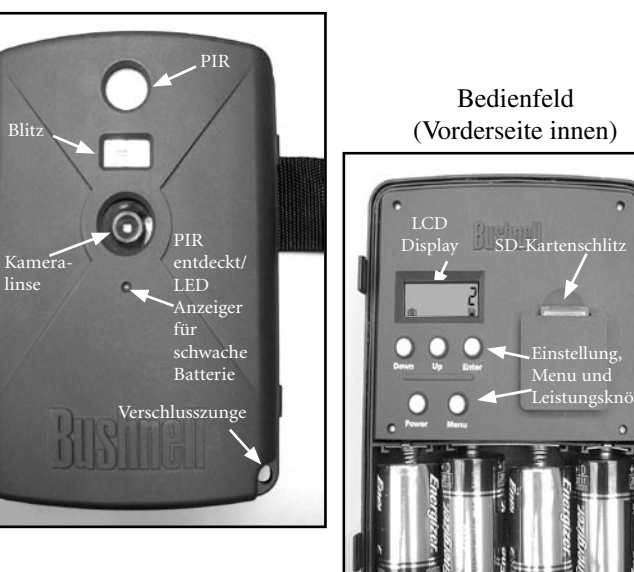

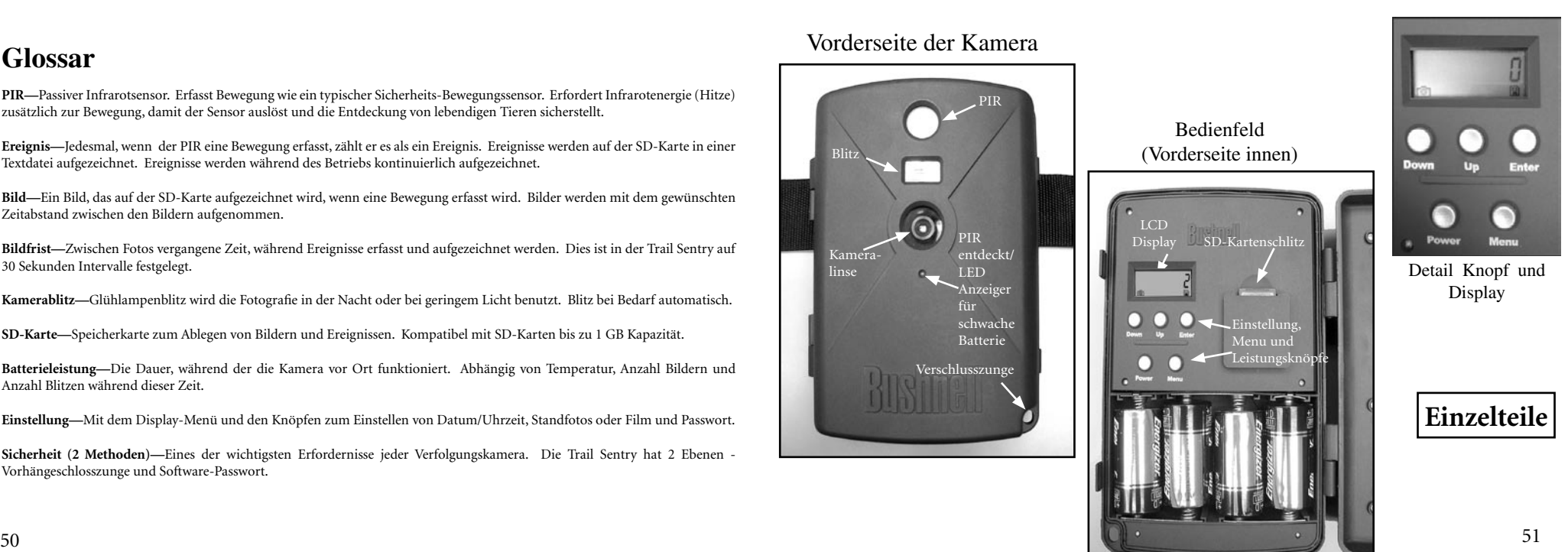

Menu und

## **Einstellungs- und Betriebsanleitung**

**1.** Die Sentry mit Herausziehen der zwei Schnappriegel an der rechten Seite öffnen. 4 "D" Zellbatterien (flacher Boden aller Batteriekontaktfedern) und eine SD-Karte (nicht mitgeliefert, jede Kapazität von 16 MB bis 1 GB ist möglich keine MMC Karten verwenden) in den Schlitz rechts von den 5 Knöpfen wie auf dem Schlitzdeckel angegeben einsetzen (Oberseite nach unten, mit der gekerbten Ecke der Karte links und Metallkontakte der Karte zur Rückseite des Schlitzes) einsetzen. Die Karte hinunterdrücken, bis ein Klicken zu hören ist. Wenn die Sentry ohne vorhandene Karte eingeschaltet wird, kann sie nicht abschalten - Neu einstellen, indem eine Batterie zum Teil herausgezogen wird, eine neue oder

leere SD-Karte einsetzen und die Batterie wieder einsetzen. Karten nur bei abgeschaltetem Strom entfernen oder einsetzen.

**2.** Den Leistungsschalter drücken und loslassen. Das Display zeigt vier "Striche", wechselt dann zu "HHHH" mit einem blinkenden Schlüsselicon darunter (Abb. a. Dies ist die Aufforderung, das Passwort einzugeben, das im Einstellungsmenü geändert werden kann. Beim ersten Einschalten der Kamera ist das Standardpasswort "0000". Den Enter Knopf viermal drücken und vier Nullen eingeben (B). (Wenn das Passwort vorher in den Einstellungsmenüs geändert wurde, die Nach oben/Nach unten Knöpfe zur Eingabe der Passwortstellen benutzen, nach jeder Stelle Enter drücken), ihn dann zur Bestätigung erneut drücken - Das Display zeigt "PASS" an, und die

Kamera ist betriebsbereit. Wenn das falsche Passwort eingegeben wird, blinkt das Display "ERRO", und die Kamera funktioniert nicht und lässt keine Änderung des Passworts zu. Nachdem zum dritten Mal ein falsches Passwort eingegeben wurde, schaltet die Sentry automatisch ab. Der Strom muss erneut

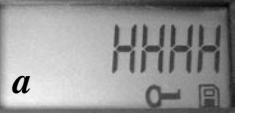

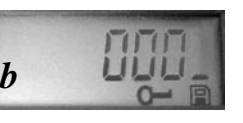

## *Einstellungs- und Betriebsanleitung*

eingeschaltet werden, bevor mit dem Eingabezyklus für ein neues Passwort begonnen werden kann.

**3.** Bei der ersten Benutzung der Kamera sollten das Datum und die Uhrzeit eingestellt werden, damit die Fotos richtig "abgestempelt" werden. Den Menü-Knopf kurz drücken, auf dem Display blinkt "DATE". Enter drücken, um zu bestätigen, dass das Datum geändert werden soll, dann blinken die beiden ersten Stellen und fordern zur Eingabe des Monats auf (c). Mit den Nach oben/Nach unten Knöpfen den Monat einstellen, dann Enter drücken. Den Tag des Monats auf die gleiche Weise einstellen und erneut Enter drücken. Dann wechselt das Display für die Einstellung des Jahres, wobei nur die beiden

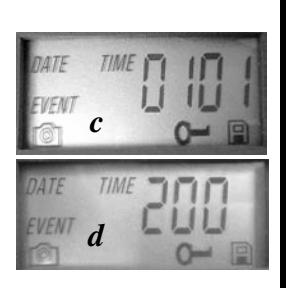

*e*

letzten Stellen blinken ("20\_ \_") (d). Wenn erforderlich, erneut mit den Nach oben/Nach unten Knöpfen

das Jahr ändern, Enter drücken und die Uhrzeit einstellen ("TIME" blinkt, Enter drücken und mit den Nach oben/Nach unten Knöpfen die Stunde und die Minute einstellen. Das Zeit-Display zeigt im 24-Stunden-Standard an, 2:00 PM wird also als "1400" angezeigt, usw.).

**4.** Nach der Einstellung von Datum und Uhrzeit und dem Drücken von Enter blinkt "EVENT" auf dem Display. Enter drücken, und die "Kamera" Icons für Standfotos und Filmclips blinken beide (e). Somit kann gewählt werden,

welche Dateiart alle 30 Sekunden aufgezeichnet wird, solange Bewegung und Wärme erfasst werden. Erneut Enter drücken, und es blinkt nur das Icon für Standfotos. Mit Drücken der Nach oben/Nach unten Knöpfe kann zwischen den blinkenden Icons für Filmkamera und Standfotos abgewechselt werden. Den *Einstellungs- und Betriebsanleitung* 

bevorzugten Bilddateimodus wählen (dabei daran denken, dass Filmclips nachts dunkel sein können, weil der Blitz bei Filmen nicht funktioniert), und Enter drücken, solange dieses Icon blinkt.

**5.** Das "Schlüssel" Icon blitzt als nächstes (f), Enter drücken und ein beliebiges gewünschtes vierstelliges Passwort eingeben mit Benutzung der Nach oben/Nach unten Knöpfe zur Änderung jeder Stelle und mit Enter zur nächsten Stelle übergehen (zur Erhaltung der "0000" einfach 4 mal Enter drücken) (g). Danach für die Rückkehr zum Einstellungsmenü für Datum/Uhrzeit Enter drücken oder zum Verlassen aller Einstellungsmenüs

jederzeit den MENÜ-Knopf drücken und zum Normalbetrieb zurückkehren.

**6.** Im normalen Betriebsmodus zeigt das Display nur das Icon für Standfoto oder Filmclip in der Ecke unten links an, ein Icon für die SD-Karte unten rechts sowie eine oder mehrere Stellen, die angeben, wie viele Foto- oder Filmdateien auf der Karte gespeichert worden sind. Zum Testen des Kamerabetriebs mit der Hand vor der Linse und dem PIR Sensor (passive infrared/motion), (passiv Infrarot/Bewegung) winken und dabei auf das LCD Display ansehen. Jedesmal, wenn ein "Ereignis" erfasst wird, zeigt das Display reihum "PIR", "EVNT", "rECd" an, und das Ereignis wird auf der SD-Karte als eine neue Zeile in einer Textdatei aufgezeichnet einschliesslich Datum und Uhrzeit des Ereignisses. Solange Ereignisse entdeckt werden, wird alle 30 Sekunden ein neues Standfoto oder ein Filmclip (wie im Menü eingestellt) aufgezeichnet, was auf dem Display mit "Plr", "SnAP" und dann "SAVE" angegeben wird. Hinweis: Bei Filmclips bleibt das Display auf "SnAP" für die 15 Sek. Dauer jedes Films.

**7.** Den Riemen durch die Schlitze an der Rückwand der Sentry führen und die Schnallen befestigen,

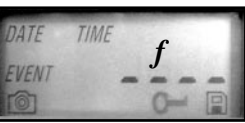

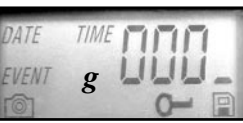

#### *Einstellungs- und Betriebsanleitung*

sie dann an einem passenden Baum befestigen und sichergehen, dass der Riemen festsitzt und die Kamera auf die Zone zielt, die beobachtet werden soll. Anhand der roten LED an der Vorderseite der Kamera kann bestimmt werden, wie breit die abgedeckte Zone ist denn sie blitzt, wenn ein "Ereignis" entdeckt wird. Die Kamera einschalten (sichergehen, dass eine neue oder leere SD-Karte eingesetzt wurde), und die Zone verlassen - Nach dem Einschalten läuft eine 60 Sekunden dauernde Verzögerung, bevor das erste Foto aufgenommen wird. Der Blitz funktioniert nachts bei Standfotos automatisch, aber nicht bei Filmen, so sind diese dunkel, es sei denn, die Zone wird vom Mond oder einer anderen

Lichtquelle gut beleuchtet. Normalerweise halten Batterien 30 Tage oder länger je nachdem, wie oft die Sentry durch Ereignisse aktiviert wird, wie oft der Blitz funktioniert, die Umgebungstemperatur, usw. Die rote LED bleibt ständig an zur Angabe der schwachen Batterie.

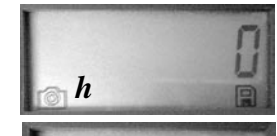

**8.** Mit Drücken der Nach oben/Nach unten Knöpfe während des Normalbetriebs schaltet das Display zwischen der Anzeige der Anzahl gespeicherter Fotos (h) und derjenigen der aufgezeichneten Ereignisse (i) hin und her. Vor dem Sichten der aufgenommenen Fotos sichergehen, dass der Strom abgeschaltet ist und leicht auf die Oberkante der SD-Karte drücken - Sie springt hoch und kann entfernt werden. Sie in einen SD-

**EVENT** 

Kartenleser einsetzen (bei jedem Computer-, Foto- oder Elektronikhändler erhältlich), der über USB an einen PC oder MAC angeschlossen ist, um die Fotos (Standard JPG Dateien) und Filme (AVI Dateien) im "DCIM/100MEDIA" Ordner auf der Karte zu sichten, zu kopieren oder zu löschen. Doppelklick auf eine einzelne Datei zum Betrachten, oder die Dateien mit der gewünschten Foto-Software öffnen.

#### *Einstellungs- und Betriebsanleitung*

Der Ereignis log ist die .TXT Datei; Doppelklick zum Sichten mit der Standard-Software, die einfache Standardtextdateien öffnet. Wenn kein Computer vorhanden ist, oder die Bilder leichter vor Ort gesichtet werden sollen, wird der Bushnell Trail Scout Viewer empfohlen. Er funktioniert mit Batterien, hat 2 SD-Kartenschlitze, damit Fotos leicht auf eine Karte mit grösserer Kapazität kopiert werden oder ungewollte Fotos gelöscht werden können, und die Sentry Fotos können auf seinem grossen LCF Farbdisplay betrachtet werden. Der Trail Scout Viewer hat auch einen USB Port und kann also auch als Kartenleser für einen Computer funktionieren.

## **ÜBER DEN PIR SENSOR**

Der Sensor, der die Verfolgungskamera auslöst ist vom Typ Passive Infra Red oder PIR. Infrarotenergie ist im wesentlichen Wärmeenergie. Der PIR Sensor funktioniert, indem er eine Änderung im Infrarotniveau in seiner Suchzone erfasst. Diese Zone ist ein Kegel in den mittleren 10 Grad des Sehfelds der Kamera. Die Kamera stellt eine durchschnittliche langfristige Infrarotebene auf. Wenn diese Ebene plötzlich ansteigt, signalisiert der PIR Sensor der Kamera, ein Bild und/oder ein Ereignis aufzunehmen. Durch diesen Effekt ist der PIR Sensor nachts empfindlicher, wenn die Temperatur durchschnittlich niedriger ist.

Zur Bestätigung der Entdeckungszone kann die rote LED an der Vorderseite der Kamera benutzt werden. Wenn PIR erfasst wird, leuchtet der "PIR entdeckt" Anzeiger auf. Das Sehfeld der Kamera ist ein 45 Grad Kegel mit Mittelpunkt auf der PIR Entdeckungszone.

**45° Kamera Sehfeld**

**10° Sensor Entdeckungszone**

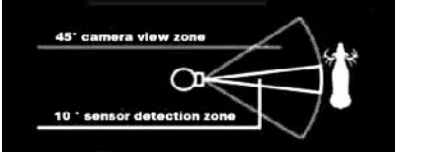

## **ANDERE MODELLE VON BUSHNELL DIGITALEN VERFOLGUNGSKAMERAS**

## **119600 — Digital Trail Scout VGA**

Grossartige Bilder und Spähtechnologie mit hohem Wert. Diese Kamera spürt mit ihrem passiven Infrarotsensor Rotwild und anderes Wild bis in 60 Fuss (18 m) Entfernung auf. Der Anzeiger für den Batteriefüllstand leuchtet, wenn die Batterieleistung unter 25% absinkt. LED Lampen bei Bewegung, wenn der Sensor im normalen Bildmodus und während des Einstellmodus zum Zielen eine Aktivität entdeckt. Wetterfest. Wird komplett mit flugzeugtauglichem Sicherheitskabel aus Aluminium, Vorhängeschloss und Baumklammer geliefert. Texturierte "rindenähnliche" Oberfläche für maximale Tarnung.

## **119800 — Digital Trail Scout 2,1 MP**

Alle Merkmale der Trail Scout VGA, aber mit höherer Bildauflösung und erweiterter Reichweite. Diese Kamera spürt mit ihrem passiven Infrarotsensor Rotwild bis zu 90 Fuss (27 m) auf.

## **119900 — Digital Trail Scout 2,1 MP mit Nachtsicht**

Alle Merkmale der 2,1 MP Trail Scout plus Nachtsicht und Laserzielen, das ist die Top-Klasse der Serie mit digitalen Verfolgungskameras. Dies ist die einzige Wild-Kamera auf dem Markt, bei der der Glühlampenblitz mit der Nachtsichttechnologie kombiniert ist. Die Einstellung für das normale Kamerablitzlicht oder schwer ausmachbaren LED-Blitz einstellen. Mit dem LED Blitz kann Wild in der Nacht ohne Blitzlicht diskret aufgenommen werden. Es gibt keine Sorgen darüber, dass der Blitz in gefährlichen Jagdzonen den eigenen Standort preisgibt. Diese Kamera wird komplett mit Laserzielvorrichtung für leichte Einstellung im Wald geliefert.

#### **ZWEIJÄHRIGE BESCHRÄNKTE GARANTIE**

Sie erhalten für Ihr Bushnell®-Produkt eine Garantie für einen Zeitraum von zwei Jahren ab dem Kaufdatum. Die Garantie erstreckt sich auf Material- und Herstellungsfehler. Für den Fall, dass ein Mangel im Rahmen dieser Garantieauftritt, werden wir das Produkt nach unserer Wahl reparieren oder austauschen, vorausgesetzt, dass Sie das Produkt freigemacht zurückschicken. Von dieser Garantie ausgeschlossen sind Schäden, die auf Missbrauch, unsachgemäße Behandlung, Installations- oder Wartungsarbeiten, die nicht von einer autorisierten Bushnell-Kundendienstabteilung vorgenommen werden, zurückzuführen sind.

Jeder Rücksendung im Rahmen dieser Garantie müssen folgende Dokumente und Angaben beigefügt werden:

 1) Ein Scheck/eine Zahlungsanweisung in Höhe von 10,00 USD zur Abdeckung der Porto- und Bearbeitungskosten

2) Name und Anschrift für die Rücksendung des Produkts n

3) Eine Erläuterung des Mangels

4) Nachweis des Kaufdatums

5) Das Produkt sollte zur Vermeidung von Transportschäden gut

Verpackt in einem stabilen Versandkarton an die nachstehend aufgeführte Adresse geschickt werden, wobei die Gebühren für die Rücksendung im Voraus zu entrichten sind. resse für Rücksendungen nach KANADA:

> .: Repairs East Pearce Street, Unit 1

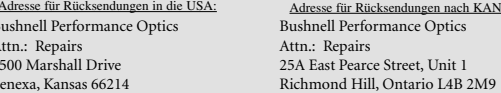

Bei Produkten, die Sie außerhalb der Vereinigten Staaten oder Kanadas gekauft haben, erhalten Sie die entsprechenden Informationen zur Garantie von ihrem Händler vor Ort. In Europa erreichen Sie Bushnell auch unter:

BUSHNELL Performance Optics Gmbh European Service Centre MORSESTRASSE 4 D- 50769 KÖLN GERMANY Tél: +49 (0) 221 709 939 3 Fax: +49 (0) 221 709 939 8

Mit dieser Garantie erwerben Sie bestimmte Rechtsansprüche. Bestimmte Rechtsansprüche.<br>Sie haben möglicherweise darüber hinaus noch andere Rechte, die von Land variieren. **Exercípale des Seconsors der en en en en en en en** Mit dieser Garantie erwerben Sie bestimmte Rechtsansprüche. ©2005 Bushnell Performance Optics

#### **FCC Hinweis:**

Diese Ausrüstung ist getestet worden, und es hat sich herausgestellt, dass sie gemäss Teil 15 der FCC Vorschriften die Grenzen einer digitalen Vorrich tung der Klasse B einhält. Mit diesen Grenzen soll vernünftiger Schutz vor schädlichen Interferenzen in einer Anlage im Wohnbereich geboten werden. Diese Ausrüstung generiert und benutzt Funkfrequenzenergie und kann diese abstrahlen, und wenn sie nicht nach den Anweisungen installiert und benutzt wird, kann sie schädliche Interferenz für Funkkommunikationen verursachen. Jedoch gibt es keine Garantie dafür, dass in einer bestimmten Anlage keine Interferenz eintritt. Wenn diese Ausrüstung schädliche Interferenz für Funk- oder Fernsehempfang verursacht, was durch Ein- und Ausschalten der Ausrüstung bestimmt werden kann, wird der Benutzer zum Versuch ermuntert, die Interferenz mit einer oder mehrerer der nachstehenden Massnahmen zu erheben: •Die Empfangsantenne neu ausrichten oder an einer anderen Stelle montieren. •Die Entfernung zwischen der Ausrüstung und dem Empfänger vergrössern.. •Die Ausrüstung an eine Steckdose auf einem anderen Stromkreis als demjenigen anschliessen, an den der Empfänger angeschlossen ist. •Den Händler oder einen erfahrenen Radio/TV Techniker um Hilfe bitten.

Für diese Ausrüstung muss geschirmtes Kabel eingesetzt werden, um die Grenzen für eine digitale Vorrichtung laut Sub-Teil B von Teil 15 der FCC Vorschriften einzuhalten. Technische Daten und Auslegungen können ohne jegliche Mitteilung oder Verpflichtung seitens des Herstellers geändert werden.

# **«Bushnel TRAILSENTRY**

**Fotocamera digitale di rilevamento**

ITALIANO

Grazie per aver scelto la fotocamera digitale Bushnell® Trail Sentry™! Robusta e impermeabile, questa fotocamera digitale può scattare fotogrammi o riprendere brevi filmati della selvaggina libera all'aperto. Il presente manuale vi aiuterà a capire, allestire e usare la fotocamera Sentry per ottenere i migliori risultati possibili.

## **Caratteristiche funzionali della fotocamera digitale Bushnell Sentry**

Stavate cercando una fotocamera digitale per esplorazione o sorveglianza che avesse tutte le caratteristiche funzionali essenziali senza inutili fronzoli, aggravio di spesa o menu operativi complicati, riscontrabili in alcune fotocamere di osservazione della selvaggina meno efficienti e di marche sconosciute? L'avete ora trovata con la fotocamera Bushnell Trail Sentry. Dotata di un'interfaccia estremamente intuitiva, questa fotocamera è facile da allestire e usare. La cinghia molto ampia permette di montare saldamente la fotocamera sull'albero, mentre un lucchetto invisibile e una password basata sul software tengono alla larga potenziali ladri. La fotocamera digitale ad alta risoluzione produce immagini nitide della selvaggina e appone su ogni immagine la data e l'ora. La fotocamera Sentry può scattare fotogrammi da 1,3MP (interpolati col software) oppure riprendere video di 15 secondi. Le immagini, i video e gli avvenimenti vengono memorizzati su una scheda SD (non inclusa) che può essere comodamente trasferita sul computer di casa (è anche possibile usare il Bushnell 11-9500C Trail Scout Viewer per vedere, copiare e cancellare immagini direttamente sul posto). La fotocamera è attiva giorno e notte, e rileva la selvaggina fino a 13 metri di distanza. Di notte, il flash surdimensionato a incandescenza permette di scattare immagini fino a 4,5 metri di distanza. Una nuova foto viene scattata ogni 30 secondi se viene rilevato un movimento o un mutamento di calore. Il display a cristalli liquidi (LCD) consente di allestire in un attimo la fotocamera direttamente sul posto. La fotocamera Trail Sentry è robusta e impermeabile.

## GUIDA RAPIDA: BUSHNELL TRAIL SENTRY 11-9000

**1.** Aprire la fotocamera sganciando i fermi sul lato destro della fotocamera. Installare 4 pile tipo "D" (con la base piatta di ogni pila che tocca le molle), e inserire una scheda SD (non inclusa, usare schede di capacità compresa tra 16MB a 1GB) nello slot a destra dei 5 pulsanti (capovolta, il nome della marca rivolto verso di voi). Premere in basso la scheda fino a quando scatta in posizione

**2.** Premere e rilasciare l'interruttore Power (alimentazione). Sul display appariranno quattro "lineette", che cambieranno in "HHHH" con sotto un tasto icona lampeggiante. A questo punto, immettere una password, che può essere cambiata nel menu di impostazione (setup). La prima volta che la fotocamera viene accesa, la password predefinita è "0000". Premere il pulsante Enter quattro volte per immettere quattro zeri, quindi premere di nuovo il pulsante per confermare-il display indica "PASS" e la fotocamera è pronta per l'uso. Se viene immessa la password sbagliata, il display visualizza "ERRO" lampeggiante e la fotocamera non funzionerà.

**3.** Se la fotocamera viene usata per la prima volta, impostare la data e l'ora in modo che le foto vengano "timbrate" correttamente. Premere brevemente il pulsante Menu-sul display apparirà, lampeggiando, "DATE". Premere Enter per confermare la volontà di cambiare la data: le prime due cifre lampeggeranno, indicando di immettere il mese. Usare i pulsanti Up/Down per impostare il mese corretto, quindi premere Enter; ripetere la procedura per impostare il giorno del mese e premere di nuovo Enter. Il display cambierà per impostare l'anno, con solo le ultime cifre lampeggianti ("20\_ \_"). Usare di nuovo i pulsanti Up/Down per cambiare l'anno, se necessario, premere Enter e impostare l'ora ("TIME" lampeggerà, premere Enter e usare Up/Down per impostare l'ora e i minuti. Il display dell'ora usa il formato standard delle 24 ore; pertanto, le ore 2PM sono indicate come "1400", ecc.

**4.** Dopo aver impostato la data e l'ora, e aver premuto Enter, sul display appare, lampeggiando, "EVENT". Premere Enter; le icone della "fotocamera" per i fotogrammi e i brevi filmati appariranno lampeggianti. Scegliere il tipo di file da memorizzare ogni 30 secondi se viene rilevato un movimento o un mutamento di calore. Premere di nuovo Enter; lampeggerà solamente l'icona dei fotogrammi. Premere i pulsanti UP e DOWN per passare alternativamente fra le icone lampeggianti dei fotogrammi e dei brevi filmati. Selezionare il modo preferito per le immagini e premere ENTER mentre la relativa icona sta lampeggiando.

**5.** Apparirà ora, lampeggiando, l'icona "tasto'; premere ENTER e immettere la password di quattro cifre preferita (per continuare ad usare la password predefinita "0000", premere ENTER 4 volte) premendo i pulsanti UP/DOWN per cambiare ogni cifra, ed ENTER per passare alla cifra successiva. Al termine, premere ENTER se si desidera tornare al menu di impostazione della data e dell'ora,

#### GUIDA RAPIDA: BUSHNELL TRAIL SENTRY 11-9000

oppure premere e tenere premuto in qualsiasi momenti il pulsante MENU per uscire da tutti i menu di impostazione e tornare al funzionamento normale della fotocamera.

**6.** Nella modalità di funzionamento normale, il display mostra solamente l'icona dei fotogrammi o dei brevi filmati, nell'angolo in basso a sinistra, l'icona di una scheda SD, in basso a destra, e una o più cifre che indicano quante foto o quanti filmati sono stati memorizzati sulla scheda. Per provare il funzionamento della fotocamera, muovere la mano davanti all'obiettivo e al sensore PIR (passivo a infrarossi/movimento), guardando contemporaneamente al display LCD. Ogni volta che viene rilevato un "evento", il display mostra in successione "Plr", "EVNT", "rECd", e l'evento viene registrato sulla scheda SD come nuova riga in un file di testo, comprese la data e l'ora dell'evento. Se viene rilevato un evento, un nuovo fotogramma o un breve filmato (come impostato nel menu) verrà registrato ogni 30 secondi, indicato sul display da "Plr", "SnAP" e "SAVE". Nota: per i brevi filmati, il display mostra "SnAP" per 15 secondi, corrispondenti alla durata di ogni filmato.

**7.** Infilare la cinghia nelle fessure sul retro della fotocamera Sentry e attaccare le fibbie, quindi legarla su un albero adatto, verificando che la cinghia sia ben stretta e che la fotocamera sia puntata verso l'area che si desidera osservare. Accendere la fotocamera (accertarsi che una scheda SD nuova o vuota sia stata inserita) e lasciare l'area-dopo che la fotocamera è stata accesa e prima che venga scattata la prima foto, c'è un ritardo di 60 secondi. Il flash si attiva automaticamente di notte per le foto, ma non per i filmati, che, pertanto, risulteranno scuri a meno che l'area non sia sufficientemente illuminata dalla luna o da altra sorgente di illuminazione. Le pile durano normalmente 30 giorni o più, a seconda della frequenza di attivazione della fotocamera Sentry, del numero di volte in cui scatta il flash, della temperatura ambientale, ecc.

**8.** Durante il funzionamento normale, premendo i pulsanti Up/Down, il display mostra alternativamente il numero di foto memorizzate e il numero di eventi registrati. Per vedere le foto scattate, verificare che l'alimentazione sia disattivata e rimuovere la scheda SD premendo leggermente in basso sul bordo superiore della scheda, che balzerà in fuori e potrà essere rimossa. Usare un lettore di scheda SD con un PC o Mac (o con il Bushnell Trail Scout Viewer) per vedere, copiare o cancellare le foto (file JPG standard) e i filmati (file AVI) contenuti nella cartella "DCIM/100MEDIA" della scheda. Cliccare due volte su un file per vederlo, oppure aprire i file delle foto usando il software preferito. Il registro degli eventi è il file .TXT; cliccare due volte per aprirlo e vederlo con il proprio software predefinito per i file di testo standard.

## **Specifiche della fotocamera digitale Trail Sentry**

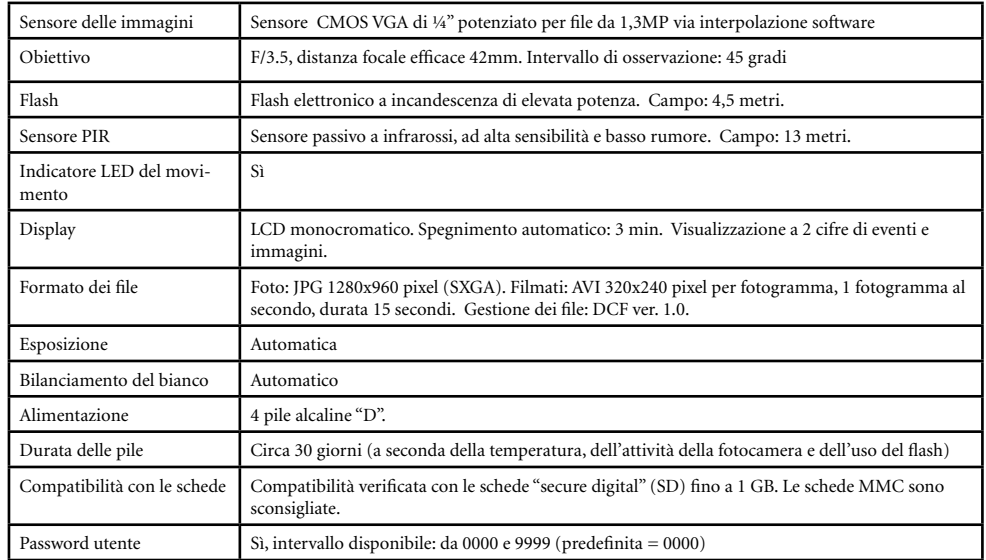

## **Glossario**

**PIR—Passive Infrared Sensor (sensore passivo a infrarossi).** Rileva il movimento come un normale rilevatore di sicurezza del movimento. Oltre al movimento, per rilevare la presenza di animali vivi, al sensore è necessaria anche energia a infrarossi (calore).

**Evento—**Ogni volta che rileva il movimento, il PIR lo considera come un evento. Gli eventi sono registrati sulla scheda SD in un file di testo. Gli eventi sono registrati di continuo durante il funzionamento della fotocamera.

**Immagine—**Immagine digitale registrata sulla scheda SD quando viene rilevato un movimento. Le immagini sono riprese all'intervallo desiderato.

**Intervallo fra immagini—**Tempo trascorso fra una foto e quella successiva quando gli eventi sono rilevati e registrati. Nella fotocamera Trail Sentry, l'intervallo è fissato in 30 secondi.

**Flash della fotocamera—**Flash a incandescenza usato per fotografie notturne o quando la luminosità è di bassa intensità. Scatta automaticamente quando è necessario.

**Scheda SD—**Scheda di memoria usata per conservare immagini ed eventi. Compatibile con schede SD fino a 1GB di capacità.

**Durata delle pile—**Periodo di tempo in cui la fotocamera funzionerà una volta accesa sul campo. Dipende dalla temperatura, dal numero di immagini o di flash scattati nel tempo suddetto.

**Impostazione—**Uso del menu sul display e dei pulsanti per impostare la data e l'ora, la modalità fotografie o film e la password.

**Sicurezza (2 metodi)—**Uno dei requisiti più importanti di tutte le fotocamere di rilevamento. La Trail Sentry ha 2 metodi di sicurezza—linguetta lucchetto e password via software.

## Davanti della fotocamera

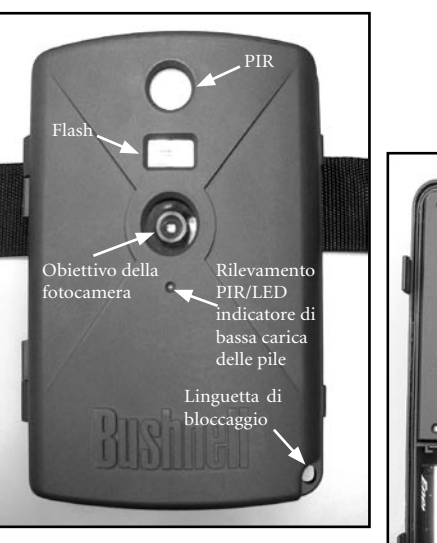

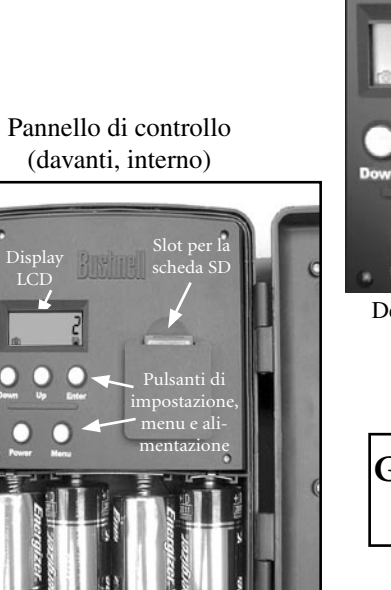

 $\overline{C}$ 

Dettaglio Pulsanti e Display

**Guida delle parti**

## **Impostazione della fotocamera e guida d'uso**

**1.** Aprire la fotocamera Sentry tirando in fuori i due fermi sul lato destro della fotocamera. Installare 4 pile tipo "D" (con la base piatta di ogni pila che tocca le molle), e inserire una scheda SD (non inclusa, usare scheda di capacità compresa tra 16MB a 1GB; non usare scheda MMC) nello slot a destra dei 5 pulsanti come indicato sulla copertura dello slot (capovolta, con l'angolo della scheda con la tacca a sinistra e i contatti metallici della scheda rivolti verso il retro dello slot). Premere in basso la scheda fino a quando scatta in posizione. Se la Sentry viene accesa senza una scheda inserita, potrebbe non spegnersi; ripristinarla estraendo per metà una delle pile, inserire una scheda SD nuova o vuota e rimettere a posto

la pila. Rimuovere o inserire le schede solamente a fotocamera spenta.

**2.** Premere e rilasciare l'interruttore Power (alimentazione). Sul display appariranno quattro "lineette", che cambieranno in "HHHH" con sotto un tasto icona lampeggiante (Fig. a). A questo punto, immettere una password, che può essere cambiata nel menu di impostazione (setup). La prima volta che la fotocamera viene accesa, la password predefinita è "0000". Premere il pulsante Enter quattro volte per immettere quattro zeri (b) (se la password era già stata cambiata nel menu di impostazione, usare il pulsanti UP/DOWN per immettere le cifre della password, premendo ENTER dopo ogni cifra), quindi premere di nuovo il pulsante ENTER per confermare-il display indica "PASS" e la fotocamera è pronta per l'uso. Se viene immessa la password

66 67 sbagliata, il display visualizza "ERRO" lampeggiante e la fotocamera non funzionerà né permetterà di cambiare la password. Se una password sbagliata viene immessa per tre volte, la fotocamera Sentry si spegne automaticamente. Prima di iniziare di nuovo una procedura di immissione della password, spegnere la fotocamera.

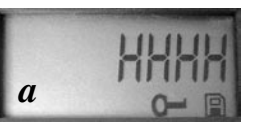

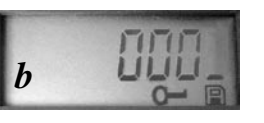

## *Impostazione della fotocamera e guida d'uso*

**3.** Se la fotocamera viene usata per la prima volta, impostare la data e l'ora in modo che le foto vengano "timbrate" correttamente. Premere brevemente il pulsante Menu-sul display apparirà, lampeggiando, "DATE". Premere Enter per confermare la volontà di cambiare la data: le prime due cifre lampeggeranno, indicando di immettere il mese (c). Usare i pulsanti Up/Down per impostare il mese corretto, quindi premere Enter; ripetere la procedura per impostare il giorno del mese e premere di nuovo Enter. Il display cambierà per impostare l'anno, con solo le ultime cifre lampeggianti ("20\_ \_") (d). Usare di nuovo i pulsanti Up/Down per cambiare l'anno, se necessario, premere Enter e impostare l'ora ("TIME" lampeggerà, premere Enter e usare Up/Down per impostare l'ora e i minuti. Il display dell'ora usa il formato standard delle 24 ore; pertanto, le ore 2PM sono indicate come "1400", ecc.

**4.** Dopo aver impostato la data e l'ora, e aver premuto Enter, sul display appare, lampeggiando, "EVENT". Premere Enter; le icone della "fotocamera" per i fotogrammi e i brevi filmati appariranno lampeggianti (e). Scegliere il tipo di file da memorizzare ogni 30 secondi se viene rilevato un movimento o un mutamento di calore. Premere di nuovo Enter; lampeggerà solamente l'icona dei fotogrammi. Premere i pulsanti UP e DOWN per passare alternativamente

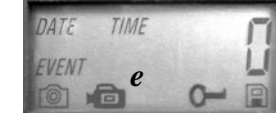

*c*

*d*

fra le icone lampeggianti dei fotogrammi e dei brevi filmati. Selezionare il modo preferito per le immagini e premere ENTER mentre la relativa icona sta lampeggiando (tenere presente che i filmati brevi possono risultare scuri, di notte, perché il flash non funziona durante la ripresa del filmato).

**5.** Apparirà ora, lampeggiando, l'icona "tasto" (f); premere ENTER e immettere la password di quattro

## *Impostazione della fotocamera e guida d'uso*

cifre preferita (per continuare ad usare la password predefinita "0000", premere ENTER 4 volte) premendo i pulsanti UP/DOWN per cambiare ogni cifra, ed ENTER per passare alla cifra successiva (g). Al termine, premere ENTER se si desidera tornare al menu di impostazione della data e dell'ora, oppure premere e tenere premuto in qualsiasi momenti il pulsante MENU per uscire da tutti i menu di impostazione e tornare al funzionamento normale della fotocamera.

**6.** Nella modalità di funzionamento normale, il display mostra solamente

l'icona dei fotogrammi o dei brevi filmati, nell'angolo in basso a sinistra, l'icona di una scheda SD, in basso a destra, e una o più cifre che indicano quante foto o quanti filmati sono stati memorizzati sulla scheda. Per provare il funzionamento della fotocamera, muovere la mano davanti all'obiettivo e al sensore PIR (passivo a infrarossi/movimento), guardando contemporaneamente al display LCD. Ogni volta che viene rilevato un "evento", il display mostra in successione "Plr", "EVNT", "rECd", e l'evento viene registrato sulla scheda SD come nuova riga in un file di testo, comprese la data e l'ora dell'evento. Se viene rilevato un evento, un nuovo fotogramma o un breve filmato (come impostato nel menu) verrà registrato ogni 30 secondi, indicato sul display da "Plr", "SnAP" e "SAVE". Nota: per i brevi filmati, il display mostra "SnAP" per 15 secondi, corrispondenti alla durata di ogni filmato.

**7.** Infilare la cinghia nelle fessure sul retro della fotocamera Sentry e attaccare le fibbie, quindi legarla su un albero adatto, verificando che la cinghia sia ben stretta e che la fotocamera sia puntata verso l'area che si desidera osservare. L'indicatore LED rosso sul davanti della fotocamera aiuta

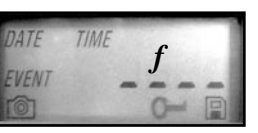

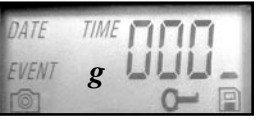

#### *Impostazione della fotocamera e guida d'uso*

a determinare l'ampiezza dall'area coperta dalla fotocamera, e lampeggerà quando viene rilevato un "evento". Accendere la fotocamera (accertarsi che una scheda SD nuova o vuota sia stata inserita) e lasciare l'area-dopo che la fotocamera è stata accesa e prima che venga scattata la prima foto, c'è un ritardo di 60 secondi. Il flash si attiva automaticamente di notte per le foto, ma non per i filmati, che, pertanto, risulteranno scuri a meno che l'area non sia sufficientemente illuminata dalla luna o da altra sorgente di illuminazione. Le pile durano normalmente 30 giorni o più, a seconda della frequenza di attivazione della fotocamera Sentry, a seguito di rilevamento di eventi, del

numero di volte in cui scatta il flash, della temperatura ambientale, ecc. L'indicatore LED rosso rimarrà acceso in continuazione per indicare la condizione di bassa carica delle pile.

**8.** Durante il funzionamento normale, premendo i pulsanti Up/Down, il display mostra alternativamente il numero di foto memorizzate (h) e il numero di eventi registrati (i). Per vedere le foto scattate, verificare che l'alimentazione sia disattivata e rimuovere la scheda SD premendo leggermente in basso sul bordo superiore della scheda, che balzerà in fuori e potrà essere rimossa. Inserire la scheda in un lettore di scheda SD (disponibile presso un rivenditore di computer, negozio di articoli fotografici o elettronici) collegato via USB ad

un PC o Mac per vedere, copiare o cancellare le foto (file JPG standard) e i filmati (file AVI) contenuti nella cartella "DCIM/100MEDIA" della scheda. Cliccare due volte su un file per vederlo, oppure aprire i file delle foto usando il software preferito. Il registro degli eventi è il file .TXT; cliccare due volte per aprirlo e vederlo con il proprio software predefinito per i file di testo standard. Se un computer non

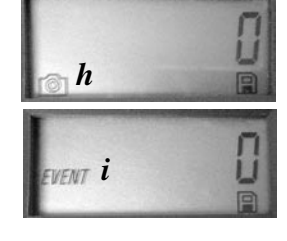

#### *Impostazione della fotocamera e guida d'uso*

è disponibile, o se si desidera vedere più facilmente la foto direttamente sul posto, raccomandiamo il Bushnell Trail Scout Viewer. Questo dispositivo è alimentato a pile, contiene due vani per schede SD, e consente di copiare facilmente le foto su una scheda di capacità di memoria più grande, o di cancellare le foto non desiderate, oltre a vedere le foto scattate dalla fotocamera Sentry sul grande display LCD a colori. Dotato anche di una porta USB, il Trail Scout Viewer può funzionare come lettore di schede per un computer.

## **IL SENSORE PIR**

Il sensore che mette in azione la fotocamera Trail Sentry è di tipo passivo a infrarossi (Passive Infra Red, o PIR). L'energia a infrarossi è essenzialmente energia di calore. Il sensore PIR funziona rilevando una variazione nel livello di infrarossi nella propria zona di rilevamento. Questa zona è un cono presente all'interno dei 10 gradi centrali del campo visivo della fotocamera. La fotocamera determina un livello medio di infrarossi a lungo termine. Quando tale livello aumenta improvvisamente, il sensore PIR segnala alla fotocamera di scattare una foto e/o registrare un evento. Ne consegue che il sensore PIR sarà più sensibile di notte, quando la temperatura media è più bassa.

È possibile usare l'indicatore LED rosso sul davanti della fotocamera per confermare la zona di rilevamento. Quando il sensore inizia un rilevamento, l'indicatore "Rilevamento PIR" si illumina. Il campo visivo della fotocamera è un cono di 45 gradi, centrato sulla zona di rilevamento del PIR.

**Campo visivo di 45° della fotocamera**

**Zona di rilevamento di 10° del sensore**

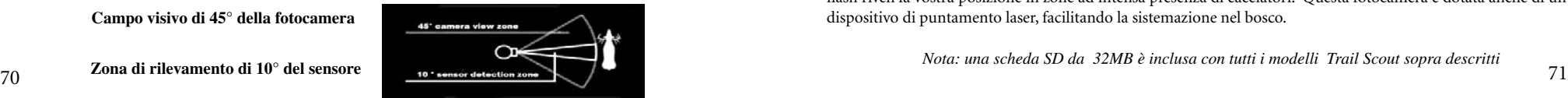

## **ALTRI MODELLI DI FOTOCAMERE DIGITALI DI RILEVAMENTO BUSHNELL**

#### **119600—Trail Scout VGA digitale**

Ottima fotocamera per la cattura di immagini ed esplorazione, ad un prezzo interessante. Grazie al sensore passivo ad infrarossi, questa fotocamera rileva a presenza di cervi ed altri animali ad una distanza massima di 18 metri. L'indicatore di bassa carica delle pile si accende quando la carica scende al di sotto del 25%. Il LED del movimento si accende quando il sensore rileva movimento, nel normale modo di immagini e durante l'impostazione per la mira. Impermeabile. Consegnata con cavo di sicurezza in alluminio da aerei, lucchetto e staffa per albero. Superficie in rilievo "a corteccia d'albero" per l'occultamento massimo della fotocamera.

#### **119800—Trail Scout digitale da 2.1MP**

Tutte le caratteristiche del modello Trail Scout VGA, ma con una risoluzione d'immagine superiore e una portata maggiore. Con il sensore passivo a infrarossi, questa fotocamera rileva cervi ed altri animali selvatici distanti fino a 27 metri.

#### **119900—Trail Scout digitale da 2.1MP con funzione Night Vision**

Dotata di tutte le caratteristiche del modello 2.1 MP Trail Scout, di Night Vision e del puntamento laser, questo è il modello più sofisticato della linea di fotocamere digitali di rilevamento. Questa è l'unica fotocamera in commercio per l'osservazione e la caccia fotografica della selvaggina dotata sia del flash a incandescenza che della tecnologia digitale per la visione notturna. Regolabile sul flash normale o sul flash segreto a LED. Il flash a LED permette di catturare discretamente le immagini della selvaggina di notte, senza un flash. Nessun problema che il flash riveli la vostra posizione in zone ad intensa presenza di cacciatori. Questa fotocamera è dotata anche di un dispositivo di puntamento laser, facilitando la sistemazione nel bosco.

*Nota: una scheda SD da 32MB è inclusa con tutti i modelli Trail Scout sopra descritti*

#### **GARANZIA LIMITATA PER DUE ANNI**

Si garantisce che questo prodotto Bushnell® sarà esente da difetti di materiale e fabbricazione per due anni a decorrere dalla data di acquisto. In caso di difetto durante il periodo di garanzia, a nostra discrezione ripareremo o sostituiremo il prodotto purché sia restituito franco destinatario. Sono esclusi dalla garanzia eventuali danni causati da abuso, maneggiamento improprio, installazione o manutenzione eseguiti da persone non autorizzate dal servizio di assistenza Bushnell.

A un prodotto restituito e coperto da questa garanzia occorre allegare quanto segue. 1) Assegno/ordine di pagamento per l©ˆimporto di 10 \$US per coprire i costi di sped izione

- 2) Nome e indirizzo da utilizzare per la restituzione del prodotto.
- 3) Una spiegazione del difetto.
- 4) Scontrino riportante la data di acquisto.

 5) Il prodotto deve essere imballato in una scatola robusta, per prevenire danni durante il trasporto, e va spedito franco destinatario a uno dei seguenti indirizzi.

Bushnell Performance Optics Attn.: Repairs **Attn.: Repairs**<br>8500 Marshall Drive **Attn.: Repairs** 

**Recapito negli Stati Uniti: Recapito in Canada:**<br>
Bushnell Performance Optics Bushnell Performance Optics 8500 Marshall Drive 25A East Pearce Street, Unit 1<br>
1 Pears Kansas 66214<br>
25A East Pearce Street, Unit 1 Richmond Hill, Ontario L4B 2M9

Per prodotti acquistati fuori degli Stati Uniti o del Canada, rivolgersi al rivenditore per le clausole pertinenti della garanzia. In Europa si può anche contattare la Bushnell a questo numero:

> BUSHNELL Performance Optics Gmbh European Service Centre MORSESTRASSE 4 D- 50769 KÖLN GERMANY Tél: +49 (0) 221 709 939 3 Fax: +49 (0) 221 709 939 8

 $\epsilon$  2005 Bushnell Performance Optics 73 Questa garanzia dà specifici diritti legali. Eventuali altri diritti variano da una nazione all©ˆaltra. ©2005 Bushnell Performance Optics

#### **Annotazioni FCC:**

Questo apparecchio è stato testato e riscontrato conforme ai limiti stabiliti per gli apparati digitali di classe B, ai sensi della Parte 15 delle normative FCC. Tali limiti sono stati fissati per fornire una protezione ragionevole contro le interferenze dannose nelle installazioni residenziali. Questo apparecchio genera, utilizza e può irradiare energia a radiofrequenza e, pertanto, se non viene installato e utilizzato in conformità alle istruzioni fornite potrebbe interferire con le comunicazioni radio. Non è comunque possibile garantire l'assenza delle interferenze in ogni installazione. Se l'apparecchio interferisce con la ricezione radiotelevisiva, verificabile spegnendolo e riaccendendolo, si consiglia di eliminare l'interferenza in uno dei modi seguenti:

· Riorientando o riposizionando l'antenna ricevente. · Aumentando la distanza dall'apparecchio al ricevitore. · Inserendo l'apparecchio nella presa di un circuito diverso da quello in cui è inserito il ricevitore. · Rivolgersi, se necessario, al concessionario o ad un tecnico competente.

Utilizzare il cavo interfaccia schermato per soddisfare i limiti dei dispositivi digitali definiti nel sottoparagrafo B della Parte 15 delle normative FCC.

# **«Rushne TRAILSENTRY**

**Câmara digital Trail**

PORTUGUÊS

Parabéns pela aquisição da câmara digital Bushnell® Trail Sentry™! Essa câmara trail, à prova d'água e resistente, foi projetada para gravar imagens still ou clipes de filme das atividades de animais selvagens ao ar livre. O manual de instruções ajudará você a compreender, configurar e usar sua câmara Sentry para obter os melhores resultados possíveis.

## **Características da câmara digital Bushnell Trail Sentry**

 $\frac{1}{24}$  and  $\frac{1}{25}$  and  $\frac{1}{25}$  and  $\frac{1}{25}$  and  $\frac{1}{25}$  and  $\frac{1}{25}$  and  $\frac{1}{25}$  and  $\frac{1}{25}$  and  $\frac{1}{25}$  and  $\frac{1}{25}$  and  $\frac{1}{25}$  and  $\frac{1}{25}$  and  $\frac{1}{25}$  and  $\frac{1}{25}$  and  $\frac{1}{25}$  Se você está procurando uma câmara digital para atividades de exploração e observação, que inclua todos os recursos essenciais, porém sem menus operacionais confusos, custos e supérfluos indesejados das "câmaras para caça" menos populares, a Bushnell Trail Sentry porá um fim à sua busca. Apresentando uma das interfaces mais amigáveis encontradas no setor, esta câmara trail é fácil de configurar e usar. Sua alça extra larga assegura a montagem segura em árvores, e um laço com cadeado mais a senha do software desestimulam os ladrões em potencial. A câmara digital de alta resolução proporciona imagens nítidas das ações e "carimba" a data e hora em cada imagem. A câmara Sentry pode captar imagens still de 1.3MP (software interpolado) ou fazer clipes de filme com 15 segundos de duração. Todas as imagens, filmes e eventos são gravados em um cartão SD (não incluído), para que possam ser convenientemente transferidos para o cumputador. Pode-se também usar o Bushnell 11- 9500C Trail Scout Viewer para visualizar, copiar e remover imagens no campo. A câmara funcionará dia e noite, podendo detectar a presença de animais até 13,5 metros de distância. O flash incandescente superdimensionado poderá alcançar até 4,5 metros no caso de imagens noturnas. Uma nova fotografia é tirada a cada 30 segundos, desde que seja detectado movimento/calor. O display LCD facilita imensamente a configuração da câmara no campo. A câmara Trail Sentry é resistente e à prova d'água.

## GUIA DE CONSULTA RÁPIDA: BUSHNELL TRAIL SENTRY 11-9000

**1.** Abra a câmara soltando as travas encontradas no seu lado direito. Instale 4 pilhas tamanho "D" (a base achatada de todas as pilhas deve estar em contato com as molas) e insira um cartão SD (não vem incluído; use um cartão com capacidade de 16 MB a 1 GB) no slot à direita dos cinco botões (de cabeça para baixo, com o nome da marca voltada para você). Pressione o cartão para baixo até ouvir um clique indicando que está bem posicionado.

**2.** Aperte e solte a chave de força (Power). O display exibirá quatro "traços" e em seguida mudará para "HHHH" com um ícone de chave piscando abaixo. Esta é uma indicação para introduzir sua senha, que pode ser alterada no menu de configuração. A primeira vez que a câmara for ligada, a senha será o padrão: "0000". Pressione o botão Enter quatro vezes para introduzir quatro zeros. Em seguida, pressione-o novamente para confirmar. O display indicará "PASS" e a câmara está pronta para ser operada. Se for introduzida uma senha incorreta, o display piscará a palavra "ERRO" e a câmara não funcionará.

**3.** Caso esteja usando a câmara pela primeira vez, você deve ajustar a data e hora para que suas fotografias sejam "carimbadas" corretamente. Pressione brevemente o botão Menu: a palavra "DATE" (DATA) piscará no display. Pressione Enter para confirmar seu desejo de mudar a data. Os primeiros dois dígitos irão piscar, indicando para introduzir o mês. Pressione as setas Para cima/Para baixo para ajustar o mês corrente, pressione Enter. Repita o processo para ajustar o dia do mês e pressione novamente Enter. O display mudará permitir o ajuste do ano, com apenas os últimos dois dígitos piscando ("20\_ \_"). Use novamente as setas Para cima/Para baixo para mudar o ano, se necessário. Pressione enter e ajuste a hora (a palavra "TIME" [HORA] piscará, pressione enter e use as setas para ajustar a hora e minutos. O display das horas usa o padrão de 24 horas. Sendo assim, o horário duas da tarde aparecerá como  $^{1400}$ ", etc.)

**4.** Após ajustar a data e hora e pressionar Enter, a palavra "EVENT" piscará no display. Pressione Enter e os ícones da "câmara" para as fotografias still e clipes de filme piscarão. Isso permite selecionar o tipo de arquivo que será gravado a cada 30 segundos, desde que sejam detectados movimento e calor. Pressione Enter novamente e apenas o ícone da fotografia still piscará. Pressionar as setas PARA CIMA e PARA BAIXO permite alternar o piscado entre os ícones de fotografias still e câmara de filme. Selecione o modo de arquivo de imagem de sua preferência e pressione ENTER enquanto o ícone desejado estiver piscando.

**5.** O ícone da "chave" piscará em seguida; pressione ENTER e introduza qualquer senha de quatro dígitos de sua escolha (para continuar usando o padrão "0000", basta pressionar ENTER 4 vezes) usando as setas PARA CIMA/PARA BAIXO para mudar cada dígito e usando ENTER para passar ao próximo dígito. Após terminar, pressione ENTER caso queira retornar ao menu de configuração da data/hora, ou pressione e mantenha o botão MENU pressionado sempre que desejar sair de todos os menus de configuração e retornar à operação normal.

## GUIA DE CONSULTA RÁPIDA: BUSHNELL TRAIL SENTRY 11-9000

**6.** No modo de operação normal, o display exibirá somente o ícone de fotografia still ou clipe de filme no canto inferior esquerdo, um ícone do cartão SD no canto inferior direito e um ou mais dígitos que indicam quantos arquivos de fotografias ou filmes foram armazenados no cartão. Para testar a operação da câmara, mova sua mão em frente à lente e do detector PIR (infravermelho passivo/ movimento) ao observar pelo display LCD. Toda vez que um "evento" for detectado, o display indicará "Plr", "EVNT", "rECd", sucessivamente, e ele será gravado no cartão SD como uma nova linha em um arquivo de texto, incluindo a data e hora do evento. Contanto que os eventos sejam detectados, uma nova fotografia still ou clipe de filme (segundo configurado no menu) será gravado a cada 30 segundos, indicado no display por "Plr", "SnAP" e "SAVE". Observação: para clipes de filme, o display permanecerá em "SnAP" pelos 15 segundos de duração de cada filme.

**7.** Passe a alça pelas ranhuras na parte posterior da câmara Sentry e conecte as fivelas. Em seguida, amarre em uma árvore apropriada, certificando-se de que a alça está bem apertada e que a câmara está apontando para a área que se pretende observar. Ligue a câmara (não esqueça de inserir um cartão SD novo ou vazio) e afaste-se do local. Há um intervalo de 60 segundos entre a câmara ser ligada e tirar a primeira fotografia. À noite, o flash disparará automaticamente para fotografias still, mas não para filmes, de forma que eles ficarão escuros, exceto se a área estiver bem iluminada pela lua ou por outra fonte de luz. Em geral as pilhas duram 30 dias ou mais, dependendo da freqüência com que se ativa a câmara Sentry, da freqüência de disparos do flash, temperatura ambiente, etc.

**8.** Pressionar as setas Para cima/Para baixo durante a operação normal alternará o display entre exibir o número de fotografias armazenadas e o número de eventos gravados. Para ver as fotografias captadas, certifique-se de que a câmara esteja desligada e retire o cartão SD pressionando levemente sobre sua borda superior: ele saltará para que possa ser removido. Use um leitor de cartão SD com qualquer PC ou Mac (ou com o Bushnell Trail Scout Viewer) para visualizar, copiar ou remover as fotografias (arquivos JPG padrão) e filmes (arquivos AVI) dentro da pasta "DCIM/100MEDIA" no cartão. Clique duas vezes sobre um arquivo individual para vê-lo, ou abra os arquivos com o software de fotografias de sua preferência. O registro de eventos é o arquivo .TXT, basta clicar duas vezes para abrir e visualizar com software padrão para arquivos de texto comuns.

## **Especificações da câmara digital Trail Sentry**

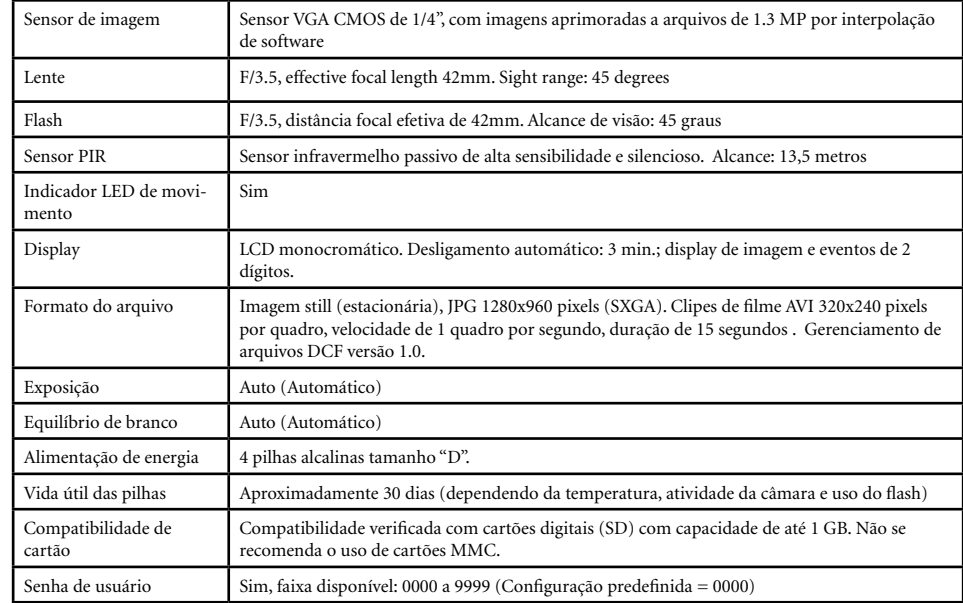

## **Glossário**

**PIR—sensor infravermelho passivo.** Detecta movimentos como um detector de movimento tipicamente usado para a segurança. Requer energia infravermelha (calor) além de movimento para disparar o sensor e assegurar a detecção de animais vivos.

**Evento—**Toda vez que o PIR detectar movimento, ele é contado como um evento. Os eventos são gravados em um arquivo de texto no cartão SD. Eles são gravados continuamente durante a operação.

**Imagem—**Uma fotografia digital gravada no cartão SD quando é detectado o movimento. As imagens são captadas com o intervalo desejado entre elas.

**Retardo da imagem —**O tempo decorrido entre as fotografias, do momento da detecção dos eventos e sua gravação. Na câmara Trail Sentry, esse tempo é fixado em intervalos de 30 segundos.

**Flash da câmara —**Flash incandescente usado para tirar fotografias durante a noite ou em condições de baixa luminosidade. Se necessário, o flash dispara automaticamente.

**Cartão SD —** Cartão de memória usado para armazenar imagens e eventos. Compatível com cartão SD com capacidade de até 1GB.

**Vida útil das pilhas—**Tempo que a câmara funcionará no campo. Depende da temperatura, número de imagens e número de fotografias tiradas usando o flash durante aquele período.

**Configuração —** Utilização do menu do display e botões para ajustar a data/hora, fotografia still ou filmes, e a senha.

**Segurança (2 métodos)—**Um dos requisitos mais importantes de qualquer câmara trail. A câmara Trail Sentry possui dois níveis: cadeado e senha de software.

## Frente da câmara

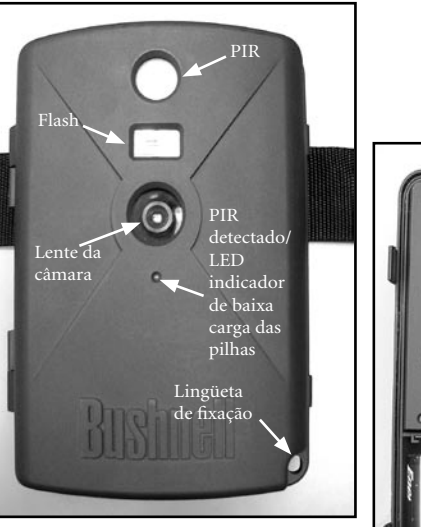

Painel de controle (frente, no interior)

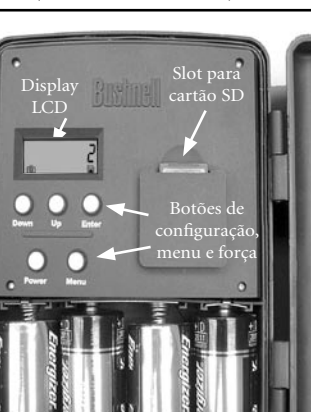

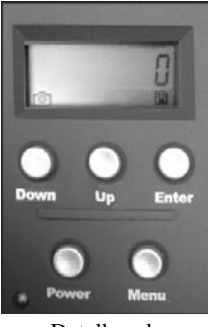

Detalhes dos botões e display

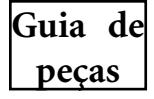

## **Guia de configuração e operação**

**1.** Abra a câmara Sentry puxando as duas travas no seu lado direito. Instale 4 pilhas tamanho "D" (com a base achatada das pilhas em contato com as molas), e insira um cartão SD (ele não vem incluído; use qualquer cartão com capacidade de 16MB a 1GB. Não use os cartões MMC.) no slot à direita dos 5 botões, conforme indicado na tampa do slot (de cabeça para baixo, com o canto entalhado do cartão no lado esquerdo e seus contatos metálicos voltados para a parte posterior do slot). Pressione o cartão para baixo até ouvir um clique indicando que está bem posicionado. Se a câmara Sentry for ligada sem um cartão instalado, talvez ela não se apague – restaure a câmara retirando parcialmente uma das pilhas,

insira um cartão SD novo ou vazio, e reinstale a pilha no devido lugar. Os cartões só devem ser removidos ou instalados com a câmara desligada.

**2.** Aperte e solte a chave de força (Power). O display exibirá quatro "traços" e em seguida mudará para "HHHH" com um ícone da chave piscando abaixo (Fig a). Esta é uma indicação para introduzir sua senha, que pode ser alterada no menu de configuração. A primeira vez que a câmara for ligada, a senha será o padrão: "0000". Pressione o botão Enter quatro vezes para introduzir quatro zeros (b) (caso tenha mudado a senha no menu de configuração, use as setas PARA CIMA/PARA BAIXO para introduzir os dígitos de sua senha, pressionando ENTER após cada um deles); em seguida, pressione novamente para confirmar – o display exibirá a palavra "PASS" e a câmara estará pronta

para operar. Se for introduzida uma senha incorreta, o display piscará a palavra "ERRO" e a câmara não funcionará nem permitirá a mudança de senha. A câmara Sentry desligará automaticamente quando uma senha incorreta for introduzida três vezes. A força deverá ser religada antes de iniciar um novo ciclo de introdução da senha.

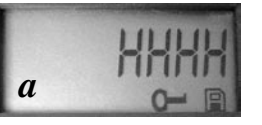

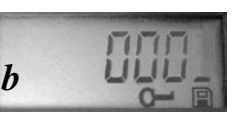

## *Guia de configuração e operação*

**3.** Caso esteja usando a câmara pela primeira vez, você deve ajustar a data e hora para que suas fotografias sejam "carimbadas" corretamente. Pressione brevemente o botão Menu: a palavra "DATE" (DATA) piscará no display. Pressione Enter para confirmar seu desejo de mudar a data. Os primeiros dois dígitos irão piscar, indicando para você introduzir o mês (c). Use as setas Para cima/Para baixo para ajustar o mês corrente e pressione Enter. Ajuste o dia do mês da mesma forma e pressione Enter novamente. O display mudará para que seja ajustado o ano, com apenas os últimos dois dígitos piscando ("20\_ \_") (d). Use novamente as setas Para cima/Para baixo para mudar o ano, se necessário. Pressione enter e ajuste a hora (a palavra "TIME" [HORA] piscará, pressione

enter e use as setas para ajustar a hora e minutos. O display das horas usa o padrão de 24 horas. Sendo assim, o horário duas da tarde aparecerá como "1400", etc.)

**4.** Após ajustar a data e hora e pressionar Enter, a palavra "EVENT" piscará no display. Pressione Enter e os ícones da "câmara" para as fotografias still e clipes de filme piscarão (e). Isso permite selecionar o tipo de arquivo que será gravado a cada 30 segundos, desde que sejam detectados movimento e calor. Pressione Enter novamente e apenas o ícone da fotografia still piscará. Pressionar as setas PARA CIMA e PARA BAIXO permite alternar o piscado

entre os ícones de fotografias still e câmara de filme. Selecione o modo do arquivo de imagem de sua preferência (não esqueça que os clipes de filme podem ficar escuros à noite, pois o flash não dispara durante a filmagem) e pressione ENTER enquanto o ícone estiver piscando.

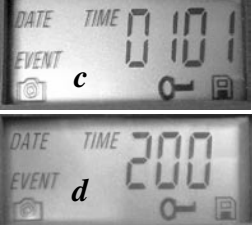

*e*

*Guia de configuração e operação*

**5.** O ícone da "chave" piscará em seguida (f); pressione ENTER e introduza qualquer senha de quatro dígitos de sua escolha (para continuar usando o padrão "0000", basta pressionar ENTER 4 vezes) usando as setas PARA CIMA/PARA BAIXO para mudar cada dígito e usando ENTER para passar ao próximo dígito (g). Após terminar, pressione ENTER caso queira retornar ao menu de configuração da data/hora, ou pressione e mantenha o botão MENU pressionado sempre que desejar sair de todos os menus de configuração e retornar à operação normal.

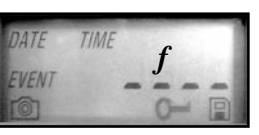

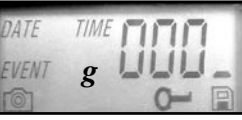

**6.** No modo de operação normal, o display exibirá somente o ícone de fotografia still ou clipe de filme no canto inferior esquerdo, um ícone do cartão SD no canto inferior direito e um ou mais dígitos que indicam quantos arquivos de fotografias ou filmes foram armazenados no cartão. Para testar a operação da câmara, mova sua mão em frente à lente e do detector PIR (infravermelho passivo/ movimento) ao observar pelo display LCD. Toda vez que for detectado um "evento", o display indicará "Plr", "EVNT", "rECd", sucessivamente, e ele será gravado no cartão SD como uma nova linha em um arquivo de texto, incluindo a data e hora do evento. Contanto que os eventos sejam detectados, uma nova fotografia still ou clipe de filme (segundo configurado no menu) será gravado a cada 30 segundos, indicado no display por "Plr", "SnAP" e "SAVE". Observação: para clipes de filme, o display permanecerá em "SnAP" pelos 15 segundos de duração de cada filme.

**7.** Passe a alça pelas ranhuras na parte posterior da câmara Sentry e conecte as fivelas. Em seguida, amarre em uma árvore apropriada, certificando-se de que a alça está bem apertada e que a câmara está apontando para a área que se pretende observar. A lâmpada LED vermelha na frente da câmara *Guia de configuração e operação*

pode ajudá-lo a determinar a extensão da área coberta, pois ela piscará quando for detectado um "evento". Ligue a câmara (não esqueça de inserir um cartão SD novo ou vazio) e afaste-se do local. Há um intervalo de 60 segundos entre a câmara ser ligada e tirar a primeira fotografia. À noite, o flash disparará automaticamente para fotografias still, mas não para filmes, de forma que eles ficarão escuros, exceto se a área estiver bem iluminada pela lua ou por outra fonte de luz. Em geral, as pilhas duram 30 dias ou mais, dependendo da freqüência de ativação da câmara Sentry, freqüência de disparo do flash, temperatura ambiente, etc. A lâmpada LED vermelha permanecerá acesa continuamente para indicar uma condição de baixa carga das pilhas.

**8.** Pressionar as setas Para cima/Para baixo durante a operação normal alternará o display entre exibir o número de fotografias armazenadas (h) e o número de eventos gravados (i). Para olhar as fotografias captadas, certifique-se de que a câmara esteja desligada e retire o cartão SD pressionando levemente sobre sua borda superior: ele saltará para que possa ser removido. Insira em um leitor de cartão SD (disponível em qualquer representante de computadores, material fotográfico ou de eletrônicos) conectado por USB ao seu PC ou Mac para visualizar, copiar ou remover as fotografias (arquivos JPG padrão) e filmes (arquivos AVI) no interior da

pasta "DCIM/100MEDIA" no cartão. Clique duas vezes sobre um arquivo individual para vê-lo, ou abra os arquivos usando o software de fotografias de sua escolha. O registro de eventos é o arquivo .TXT, basta clicar duas vezes para visualizar com seu software padrão que abre arquivos de texto comuns. Caso não tenha um computador ou se desejar visualizar suas fotos com maior facilidade no

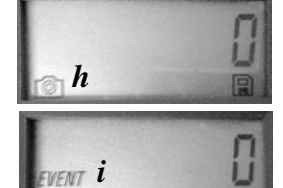

## *Guia de configuração e operação*

campo, recomendamos o Bushnell Trail Scout Viewer. Ele é energizado por pilhas e apresenta 2 slots para cartão SD, permitindo copiar fotografias para um cartão de maior capacidade ou remover as fotografias indesejadas, como também visualizar as fotografias da câmara Sentry em um display de LCD em cores e maior. O Trail Scout Viewer também possui uma porta USB, podendo também funcionar como leitor de cartão para um computador.

## **INFORMAÇÕES SOBRE O SENSOR PIR**

O sensor que dispara a câmara Trail é infravermelho passivo, ou PIR, por suas iniciais em inglês. A energia infravermelha é essencialmente calor. O PIR opera detectando uma mudança no nível infravermelho de sua zona de detecção. Essa zona é um cone de 10 graus no centro do campo de visão da câmara. A câmara estabelece um nível infravermelho médio de longo prazo. Quando esse nível aumentar subitamente, o detector PIR envia sinais para que a câmara grave uma imagem e/ou evento. Devido a esse efeito, o detector PIR terá maior sensibilidade à noite, quando a temperatura média é mais baixa. Pode-se usar o indicador LED vermelho na frente da câmara para confirmar a zona de detecção. Quando for detectado um PIR, acenderá o indicador de "PIR detectado". O campo de visão da câmara é um cone de 45 graus centrado na zona de detecção do PIR.

**Zona de visão da câmara de 45°**

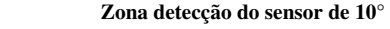

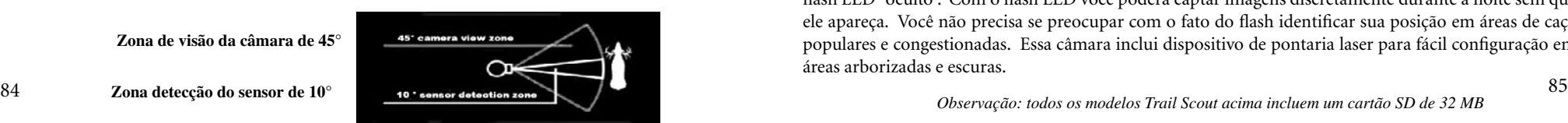

## **OUTROS MODELOS DE CÂMARAS DIGITAIS TRAIL DA BUSHNELL**

### **119600—Digital Trail Scout VGA**

Imagens extraordinárias e tecnologia de exploração por um preço excelente. Essa câmara detectará cervos e outros animais até 12 metros com seu sensor passivo infravermelho. O indicador de baixa carga das pilhas acende quando a vida útil das pilhas estiver abaixo de 25%. O LED de movimento acende quando o sensor detectar atividade no modo de imagem regular e durante o modo de configuração para a pontaria. À prova de intempérie. Vem completa, com cabo de segurança de alumínio para aeronave, cadeado e suporte para árvore. Superfície com textura similar à "casca de árvores" para dissimulação máxima.

## **119800—Digital Trail Scout 2.1MP**

Inclui todos os recursos da Trail Scout VGA, porém com uma resolução de imagem superior e maior alcance. Essa câmara pode detectar cervos até 27 metros de distância com seu sensor passivo infravermelho.

## **119900—Digital Trail Scout 2.1MP com Visão Noturna**

Incluindo todos os recursos da Trail Scout 2.1MP mais visão noturna e pontaria laser, essa é a melhor câmara da linha Trail digital. Ela é a única câmara encontrada no mercado que combina um flash incandescente e a tecnologia de visão noturna. Selecione a configuração de flash de câmara normal ou flash LED "oculto". Com o flash LED você poderá captar imagens discretamente durante a noite sem que ele apareça. Você não precisa se preocupar com o fato do flash identificar sua posição em áreas de caça populares e congestionadas. Essa câmara inclui dispositivo de pontaria laser para fácil configuração em áreas arborizadas e escuras.

#### **GARANTIA LIMITADA DE DOIS ANOS**

Garantimos que seu produto Bushnell® estará isento de defeitos materiais e de fabricação. por dois anos após a data de aquisição. Caso tenha algum um defeito sob esta garantia, iremos a nossa opção, consertar ou trocar este produto desde que o produto seja devolvido com porte pago. Esta garantia não abrange danos causados por uso indevido, operação, instalação, ou manutenção incorretas efetuadas a não ser que seja do Departamento do Serviço de Manutenção Autorizada da Bushnell.

Qualquer devolução efetuada sob esta garantia deve incluir os itens relacionados a seguir:

- 1) Um cheque/ordem de pagamento no montante de \$10,00 para cobrir as despesas de porte e gastos administrativos
- 2) Nome e endereço para a devolução do produto
- 3) Uma explicação do defeito
- 4) Comprovante da Data de Aquisição
- 5) O produto deve ser cuidadosamente embalado, numa caixa de papelão resistente para prevenir danos enquanto em trânsito e enviado para os endereços indicados a seguir com porte de devolução pago

#### **Nos EUA Remeter Para:**

**N o CANADÁ Remeter Para:**

Bushnell Performance Optics<br>Attn.: Repairs<br>Attn.: Repairs<br>Bushnell Performance Optics Attn.: Repairs **Attn.: Repairs**<br>8500 Marshall Drive 25A Fast Pearce 25A East Pearce Street, Unit 1 Lenexa, Kansas 66214 Richmond Hill, Ontario L4B 2M9

Para produtos adquiridos fora dos Estados Unidos ou do Canadá favor contatar seu revendedor local quanto a informações aplicáveis referentes a su garantia. A Bushnell também pode ser contatada na Europa pelo telefone:

BUSHNELL Performance Optics Gmbh European Service Centre MORSESTRASSE 4 D- 50769 KÖLN GERMANY Tél: +49 (0) 221 709 939 3 Fax: +49 (0) 221 709 939 8

Poderá ter outros direitos que podem variar de país para país.  $87$ Esta garantia lhe dá direitos legais específicos. Poderá ter outros direitos que podem variar de país para país. ©2005 Bushnell Performance Optic s

#### **Nota da FCC:**

Este equipamento foi testado e verificou-se que cumpre com os limites para um dispositivo digital Classe B, de acordo com a Parte 15 das regras da FCC. Esses limites são estabelecidos para oferecer proteções adequadas contra a interferência prejudicial em uma instalação residencial. Este equipamento gera, usa e pode irradiar energia de radiofreqüência e, se não for instalado e usado de acordo com as instruções, poderá causar interferência prejudicial nas radiocomunicações. Entretanto, não há garantia de que não ocorrerão casos de interferência em determinadas instalações. Se este equipamento causar interferência prejudicial na recepção de rádio ou televisão (a qual poderá ser determinada ligando-se e desligando-se o equipamento), tente corrigir o problema adotando uma ou mais das medidas seguintes:

- Reoriente ou mude o lugar da antena receptora.
- · Aumente a distância entre o equipamento e receptor. · Conecte o equipamento em uma tomada que faça parte de um circuito diferente daquele onde o receptor se encontra conectado.

· Consulte um representante ou um técnico experiente em rádio/televisão para auxílio.

O cabo de interferência blindado deve ser usado com o equipamento para cumprir os limites de dispositivo digital segundo a Sub-parte B da Parte 15 das Regras da FCC.

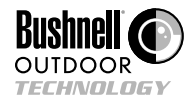

©2005 Bushnell Performance Optics www.bushnell.com